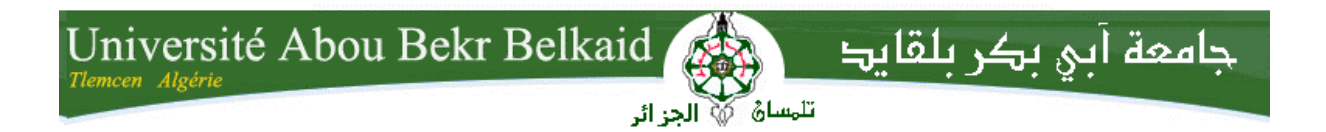

**République Algérienne Démocratique et Populaire Université Abou Bakr Belkaid– Tlemcen Faculté des Sciences Département d'Informatique** 

**Mémoire de fin d'études Pour l'obtention du diplôme de Master en Informatique Option Génie Logiciel** 

 $\widetilde{\mathscr{M}}$ ème

 **Conception Et Réalisation D'une Application** 

**Des inventaires avec code-barres pour l'entreprise** 

 **Portuaire de GHAZAOUET Tlemcen .** 

**Réalisé par :**

-**GRELLOU Nour el imene.**

 **-KADOUCI Samira.** 

 *Présenté le 25 Juin 2015 devant la commission d'examinassions composée de :* 

 -Mr Benmouna M. (Président). - Mr Benazzouz M. (Encadreur). - Mr Smahi M.I. (Examinateur). - Mme El Yebdri Z. (Examinateur)

Année universitaire :2014/2015.

Mercin

# *Remerciement*

*Nous tenons à remercier en tout premier lieu DIEU, le tout puissant de nous donner la patience, la force et le courage pour élaborer ce travail.* 

*On souhaite remercier notre encadreur Mr. BENAZZOUZ Mortada pour le temps qu'il a consacré à la conduite de cette recherche. Son exigence nous à grandement stimulé. L'enseignant de qualité dispersé par le département à également su nourrir notre réflexion et représenté une profonde satisfaction intellectuelle, merci donc au tous notre professeur de département de l'informatique.* 

*Nous adressons notre plus vifs remercîments à tous les personnes de l'EPG, spécialement les professeurs qui nous ontaidés durant la réalisation de ce travail.* 

*Également un grand merci pour monsieur BENABDERAHMANE Brahim pour ses conseils lucides et pertinents, son amitié, pour le maximum d'information qui sont utiles pour la réalisation de ce travail, pour son aide, ainsi pour la discussion qui nous sont toujours intéressantes.* 

*Que messieurs les membres de jury trouvant ici l'expression de notre profonde gratitude pour avoir accepté de juger notre travail.* 

*Enfin, nous adressons également une pensée affectueuse et un remercîment spécial a toute nos familles pour le soutien sans limite durant tous nos années d'étude.* 

*Nous exprimons nos gratitudes les plus sincères aux personnes qui nous ont apporté leur aide de près ou de loin.* 

# *DEDICACES*

*Je dédie ce modeste travail à:* 

#### *Mes parents :*

*Grâce à leurs tendres encouragements et leurs grands sacrifices, ils ont pu créer le climat affectueux et propice à la poursuite de mes* 

*études.* 

*Aucune dédicace ne pourrait exprimer mon respect, ma considération et mes profonds sentiments envers eux.* 

*Je prie le bon Dieu de les bénir, en espérant qu'ilsseront toujours fiers de moi.* 

#### *A ma très chère sœur, son mari et leurs filles.*

*Vous avez toujours été présents pour les bons conseils. Votre affection et votre soutien m'ont été d'un grand secours au long de ma vie professionnelle et personnelle. Je vous dédie ce travail avec tous mes vœux de bonheur, de santé et de réussite.* 

# *A mes très chers frères. A Kaddar Ahmed.*

*Je vous souhaite un avenir plein de joie, de bonheur, de réussite et de sérénité.* 

*A mes ami (e)s et mes collègues.* 

*Je ne peux trouver les mots pour exprimer mon affection et mes pensées, vous êtes pour moi des frères, sœurs et des amis En témoignage de l'amitié qui nous uni et des souvenirs de tous les moments que nous avons passé ensemble, je vous dédie ce travail et je vous souhaite une vie pleine de santé et de bonheur.* 

 *Nour el imene Grellou* 

# *DEDICACES*

# *A mes très chers parents*

*Aucune dédicace ne serait exprimé assez profondément ce que je ressens envers vous.* 

*Pour tout l'amour dont vous m'avez entouré, pour tout ce que vous avez fait pour moi. Je ferai de mon mieux pour rester un sujet de fierté à vos yeux avec l'espoir de ne jamais vous décevoir. Que ce modeste travail, soit l'exaucement de vos veux tant formulés et de vos prières quotidiennes.* 

*Je vous aime.* 

*A mes très chères sœurs et frère* 

*Vous occupez une place particulière dans mon cœur. Je vous dédie ce travail en vous souhaitant un avenir radieux, plein de bonheur et de succès.Que dieu, le tout puissant, vous préserve et vous procure santé et longue vie.* 

## *A mes oncles et mes tantes pour leur encouragement*

## *A mes très chères amies*

*Hanane, nour el-houda ,hayet et spécialement mon binôme nour eliméne* 

*En témoignage de l'amitié sincère qui nous a liées, En souvenir de tout ce qu'on a vécu ensemble, En souvenir de nos éclats de rire. Je vous dédie ce travail en vous souhaitant un avenir radieux et plein de bonnes promesses.* 

*J'espère de tout mon cœur que notre amitié durera éternellement.* 

# *A Mr .Réda Kebli*

*Pour son aide et sa présence* 

*A tous les gens qui ont cru en moi et qui me donnent l'envie d'aller en avant, Je vous remercie tous, votre soutien et vos encouragements me donnent la force de continuer.* 

 *Kadouci Samira* 

# **Table des matières**

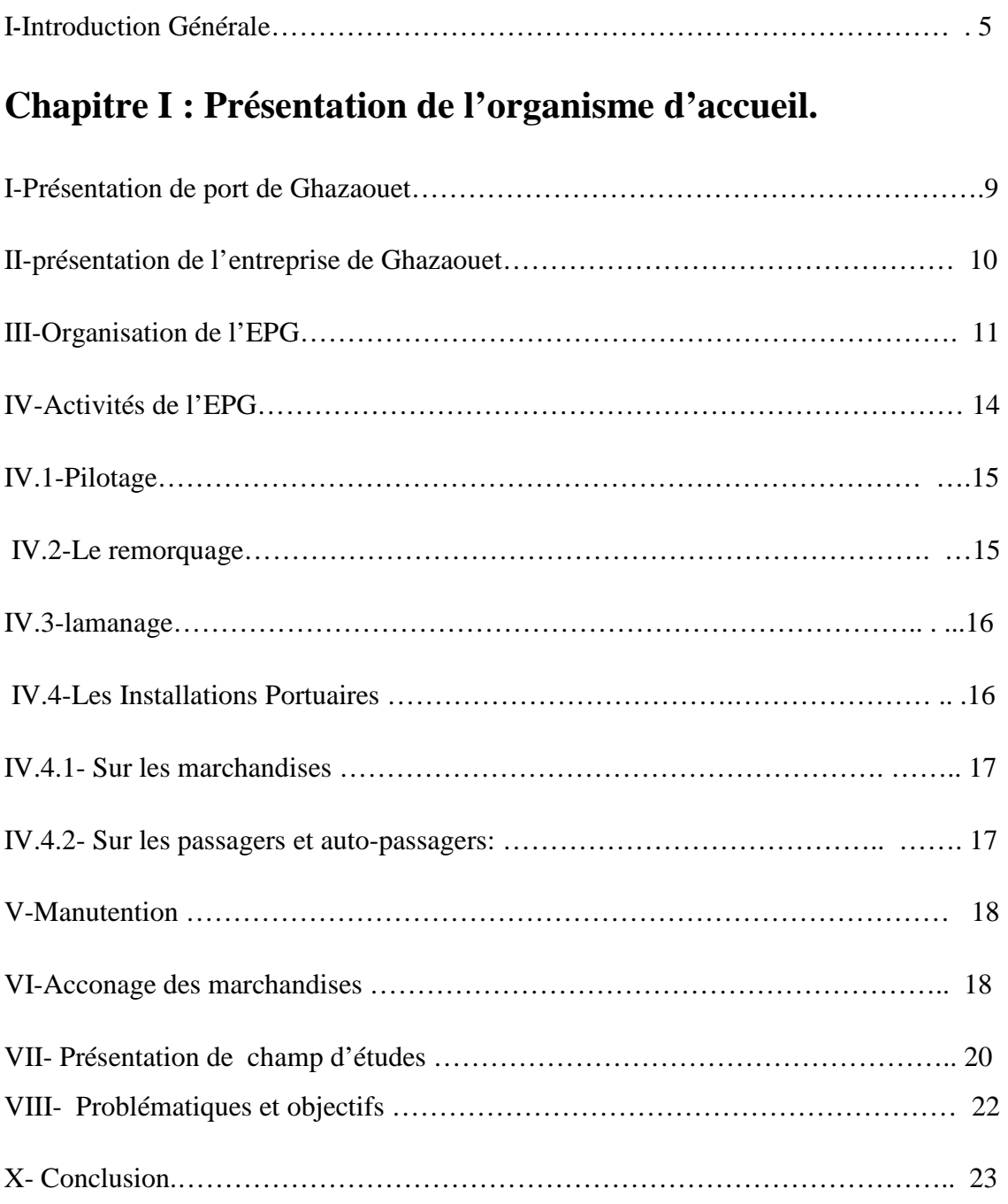

# **Chapitre II : Analyse et Conception.**

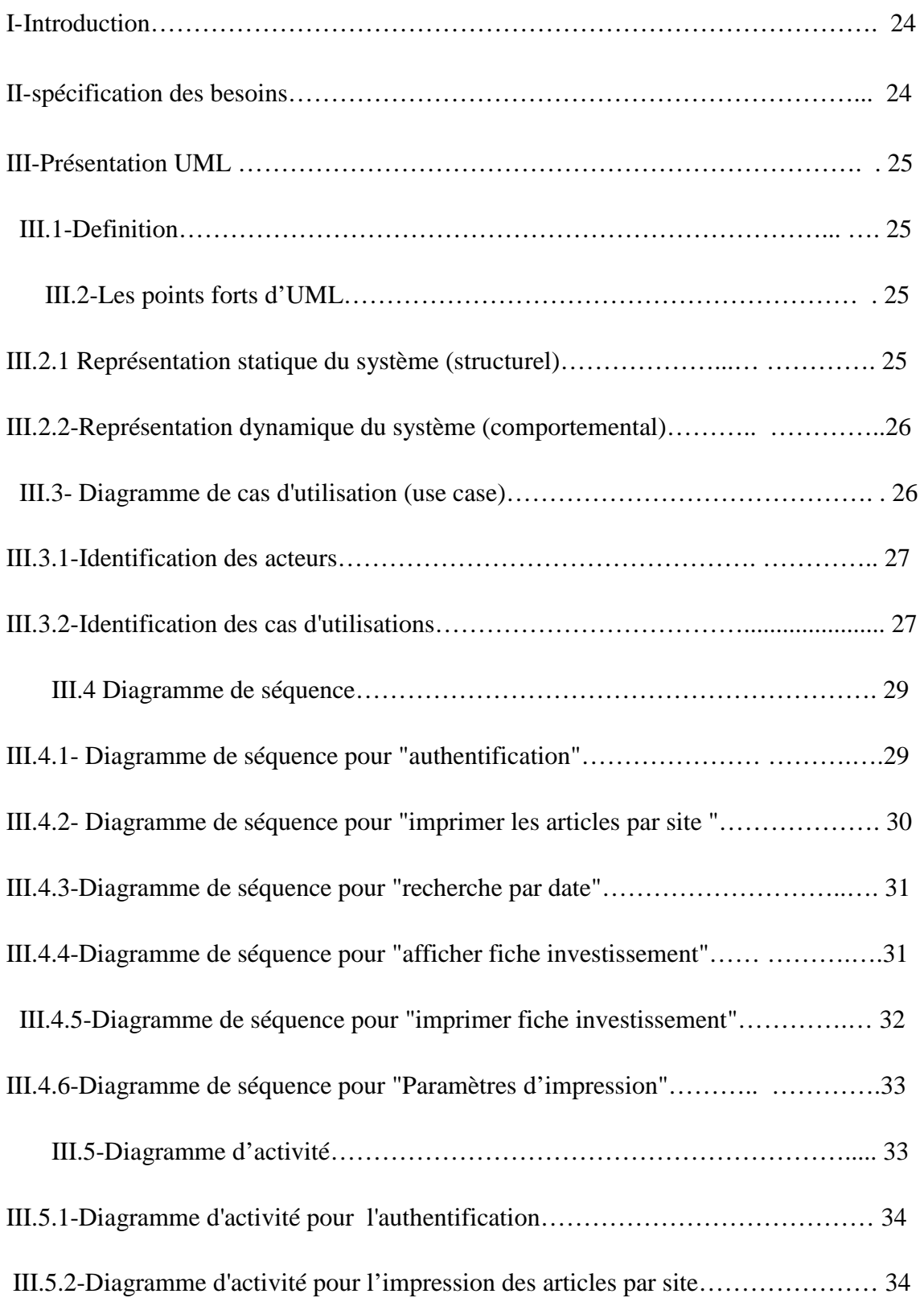

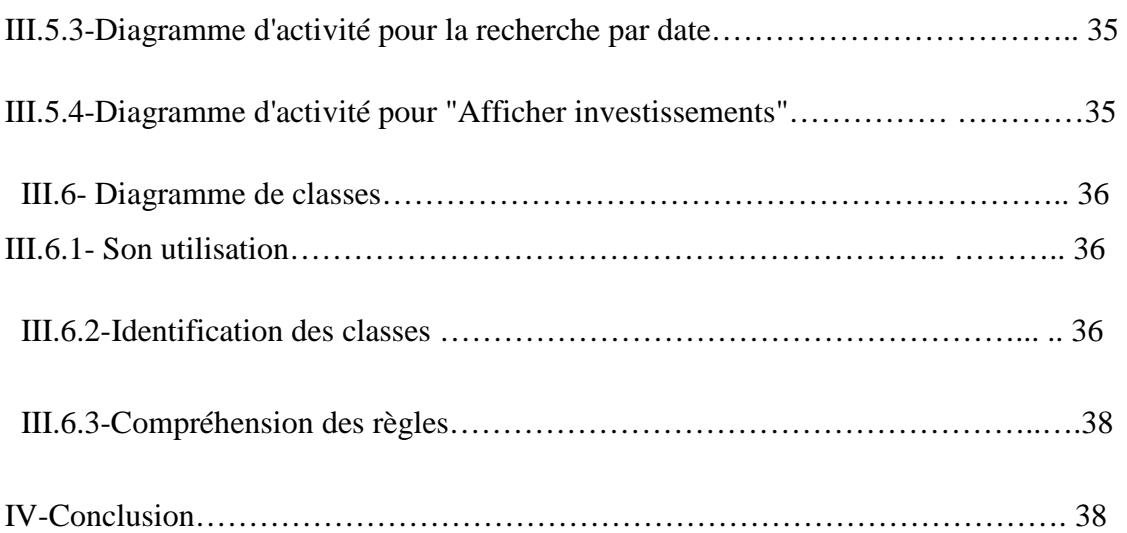

# **Chapitre III : La réalisation de l'application.**

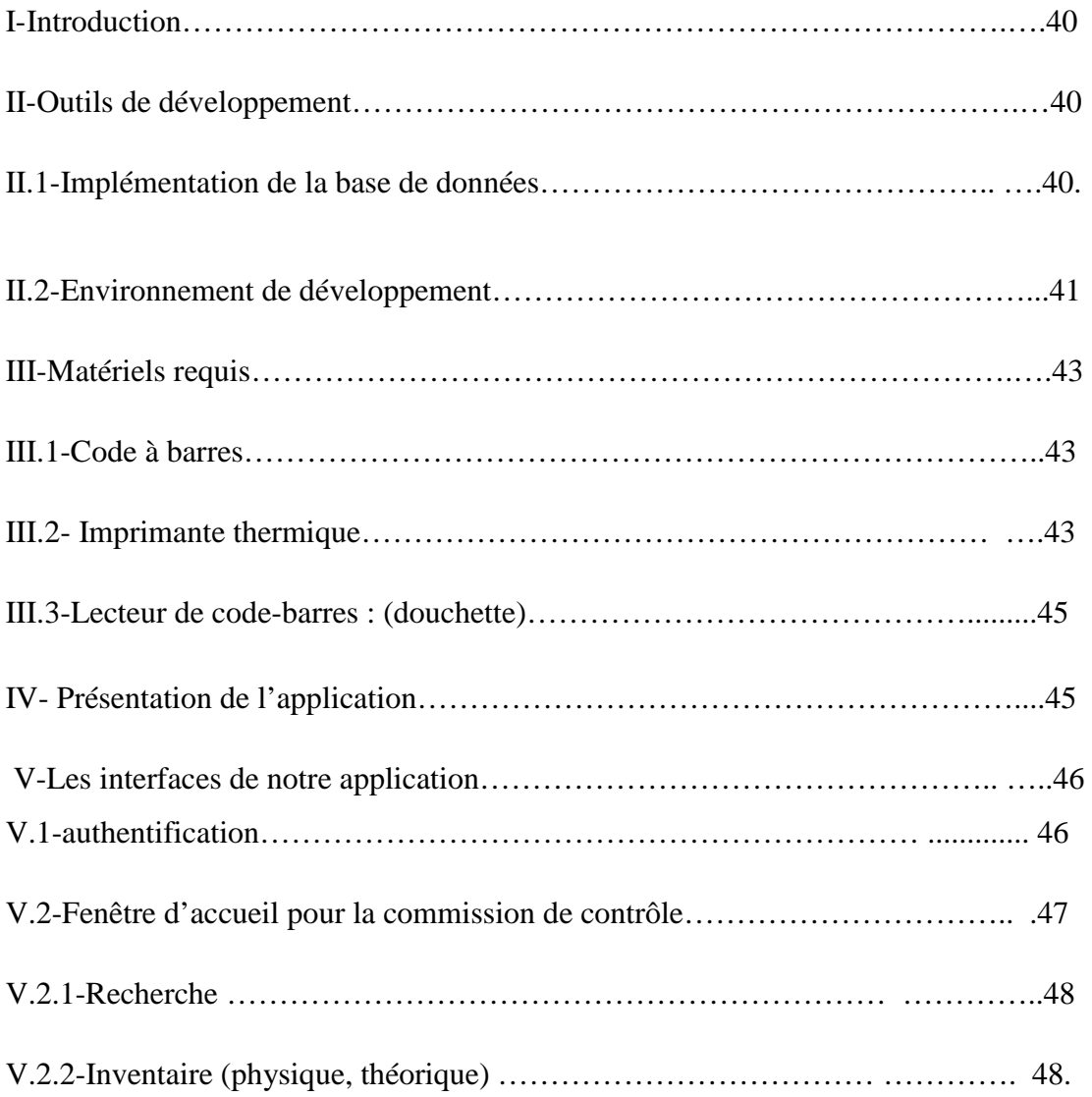

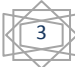

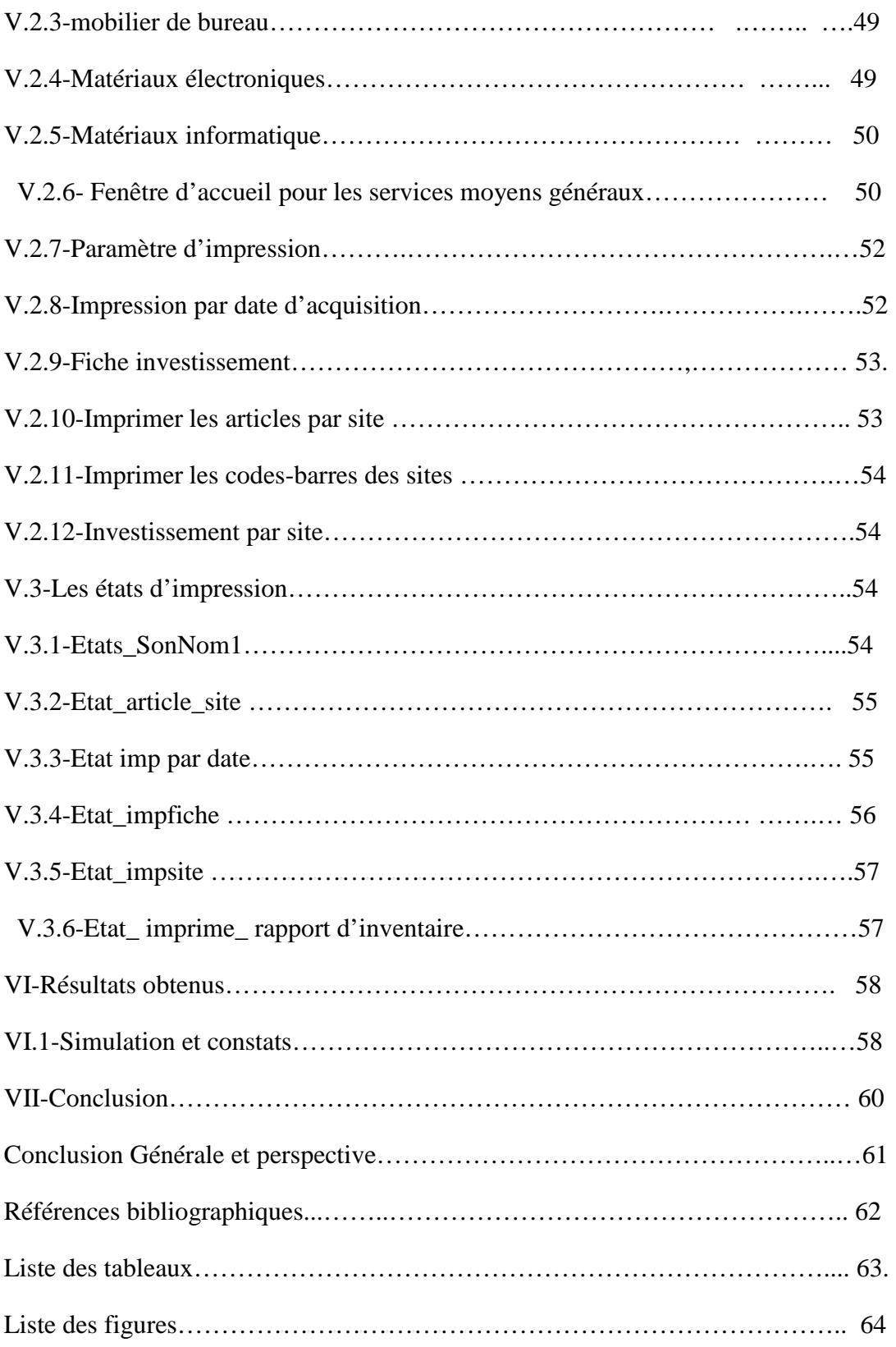

 $\begin{matrix} \begin{matrix} 4 \\ 4 \end{matrix} \end{matrix}$ 

# Introduction Générale

#### **I-Contexte :**

 Le terme «informatique» vient de la contraction des mots « information» et «automatique». L'histoire de l'informatique est justement marquée par la volonté des hommes d'automatiser certaines tâches longtemps réalisées à la main, en particulier le calcul. Cette science a pour objet de définir des algorithmes qui permettent de modifier la vision que l'on a d'un problème, ou d'extraire d'une grande quantité d'informations mal structurées, de nouvelles connaissances plus utiles.

 L'être humain s'est vite rendu compte qu'il lui fallait des moyens plus élaborés s'il voulait perfectionner ses calculs, c'est l'ordinateur. Une impressionnante machine qui a eu un grand succès grâce à son extraordinaire rapidité, et qui a exigé son utilisation dans différents domaine.

 Le système informatique introduit actuellement est capable de gérer et de résoudre tous les problèmes rencontrés dans différents entreprises. L'informatique et ces divers outils permettent à l'entreprise de mieux exploiter et analyser tous ces diverses ressources à l'aide des logiciels performant.

 L'entreprise d'aujourd'hui est plus consciente de l'impact de la gestion efficiente des inventaires de son patrimoine sur l'amélioration de sa performance. Or, cette tâche s'avère de plus en plus difficile et complexe. Pour surmonter ces difficultés, toute entreprise est prête à inventorier son patrimoine en donnant des sommes considérables dans l'implantation de technologies logicielles afin d'améliorer ses services.

#### **II-Problématique :**

 Aux termes de l'article 17 de la loi comptable l'opération d'inventaire doit être réalisée, au moins une fois par an, à l'effet de vérifier l'existence des éléments d'actifs et de passifs et de s'assurer de leur valeur au sein de l'entreprise. [3]

 Au sens juridique, l'inventaire est un document donnant l'état descriptif et estimatif du patrimoine d'une entreprise. [3]

 Sur le plan comptable, l'inventaire nécessite des travaux comptables (d'analyse, de rectification et de redressement) et des travaux extracomptables (d'inventaires physiques).

 Outre leur caractère légal et obligatoire, les inventaires physiques présentent, du point de vue de la gestion courante des entreprises, la meilleure sécurité pour la conservation du patrimoine et la fiabilité de la comptabilité. [3]

 L'inventaire est une liste exhaustive d'entités considérées comme un patrimoine matériel ou une somme de biens afin d'en faciliter l'évaluation ou la gestion.

En réalité, il y a deux sortes d'inventaire :

**L'inventaire comptable** : il s'agit des écritures de fin d'exercice constatant en autre le stock, les amortissements des immobilisations, les sorties des immobilisations, les contrôles des comptes tiers et effectuer l'ajustement nécessaire… ...

Ceci estnécessaire pour donner l'image la plus fidèle qu'il soit de l'entreprise à l'instant de la clôture de l'exercice. Et de le faire de la manière la plus sincère et régulière qu'il soit. Et en cas de doute, c'est la prudence qui s'applique. Bref, ce sont les principes comptables qui guident l'inventaire.

**L'inventaire physique** : il consiste à compter le stock et les immobilisations dans l'entreprise. On trouve dans ce dernier, quatre sous types d'inventaires à savoir l'inventaire intermittent, permanent, annuel et tournant.

Notre étude porte sur l'inventaire annuel.

Le terme est souvent utilisé dans l'expression « faire l'inventaire » consistant à dénombrer le contenu d'un stock et effectué régulièrement (au moins annuellement) pour vérifier si la valeur du contenu des stocks est conforme à ce qui est comptabilisé lors du bilan. Il est généralement effectué à des moments particuliers : fin d'année (par exemple).

Le but principal de ce décompte est de faire une comparaison entre le stock théorique (fourni par l'inventaire permanent) et Le stock physique. Afin de déceler les éventuels écarts de quantités, s'assurer qu'aucune variation anormale n'est intervenue depuis les travaux effectués sur le contrôle interne qui pourrait en remettre en cause les conclusions.

L'inventaire permet, principalement, de fixer la valeur du stock présent au sein de l'entreprise, de vérifier si aucun article ne manque, en d'autres termes de constater si il y a eu perte ou vol, ainsi que la vérification d'une éventuelle erreur de gestion.

6

Les investissements sont donc répertoriés dans des sites pour les comparer avec les listes présentes au niveau de service concerné. Lors de l'inventaire les articles doivent correspondre au rapport de dernier inventaire. Ainsi, si jamais il y a un manque, le responsable de cette opération pourra enquêter sur l'origine des disparitions ou des erreurs de gestion.

Les entreprise trouve un grand problème dans l'opération d'inventaire actuellement, puisque elle est faite d'une façon manuelle, sa prend beaucoup de temps (environ de 1 mois) et sa occupe des agents de leur tâche (qui se sont mobiliser pour l'inventaire), il y a aussi la possibilité de tricher ou modifier les états des articles (marquer qu'un article qu'il est présent et en réalité manquant), numéro d'inventaire illisible ou introuvable.

Pour ce faire, nous avons été affectés au sein d'EPG (Entreprise Portuaire Ghazaouet).

L'EPG enregistre dans son patrimoine environ de 2700 investissements qui doivent être, à la fin de chaque année, contrôlés par 02 équipes de comptage désignées par la direction de l'administration et des moyens. L'opération de l'inventaire annuel des investissements est conduite par une commission de contrôle.

Le rôle de ces deux équipes est de vérifier l'existence du bien.

La commission de contrôle est chargée de suivre et contrôler les deux équipes en se basant sur les fiches renseignées. Enfin, elle rédige un rapport d'inventaire adressé à la direction de l'administration et des moyens.

La commission de control rencontre de nombreuses problématiques pour la gestion des inventaires actuellement :

- Le numéro d'inventaire est illisible ou introuvable (étiquette plus clair).
- Immobilisation de quatre personnes plus deux personnes de commission de contrôle pendant 30 ou 15 jours.

7

- $\perp$  La contradiction entre les deux équipes.
- $\overline{\phantom{a}}$  Le contrôle manuel est trop dur.
- Le calcul des écarts est a la main, possibilité de faute est large.
- La douchette est plus sur quand a l'existence du bien.
- Le control doit être faite juste sur les articles manquant.
- Vérifier l'existence de l'article quel quesoit son emplacement.

Notre but est d'informatiser cette opération ,de faciliter la réalisation des inventaires , la conception et la réalisation d'une application d'automatisation des inventaires périodiques du patrimoine avec codes à barre qui reste ce jour la technologie la plus simple et la plus économique afin de gagner plus de temps et de ressource humain.

#### **III-Contribution :**

 L'inventaire est une technique qui permet le dénombrement de stock existant pour pouvoir détecter les écarts entre théorique et physique, identifier les causes d'écart et les corriger, de vérifier l'absence des articles périmés ou détériorés et les retirer, et de superviser la gestion.

 A cause de la complexité de cette opération, la possibilité de sortir avec des résultats erronés est très large et dans le cas des résultats contradictoire entre les deux équipes la commission doit se déplacer pour vérifier l'existence du bien.

 Afin d'automatiser ces opérations d'inventaire, notre contribution se manifeste par la proposition d'une solution informatique pour les inventaires avec l'intégration des code à barres. Notre travail a permis de satisfaire les besoin de l'entreprise et résoudre le maximum de problèmes rencontrés lors du processus d'inventaire. Nous avons divisé notre tâche en plusieurs parties : la première concerne l'étiquetage, et la deuxième est un module qui englobe la reconnaissance et le traitement.

#### **IV-Plan de lecture**

Aprèscette introduction générale, le premier chapitre est une présentation de l'Entreprise portuaire de Ghazaouet EPG où nous avons pu réaliser notre stage. Ensuite le deuxième chapitre sera destiné à la conception et la modélisation. Le dernier chapitre montrera la réalisation de notre prototype et nous terminerons avec des conclusions et des perspectives.

# **Chapitre I** Présentation de l'organisme d'accueil

#### **I-Présentation de port de Ghazaouet**

Le port de Ghazaouet situé à l'ouest de la côte algérienne à fort potentiel économique, il a une tradition millénaire.À une trentaine de kilomètres à vol d'oiseau à l'Est de la frontière Algéro-Marocaine, et à 70 kilomètres de Tlemcen. Son histoire remonte en effet aux romains.Il constitue une façade maritime pour plusieurs wilayas de l'Ouest et du Sud-Ouest. Le port de Ghazaouet offre à ses partenaires des avantages certains pour leur permettre de concrétiser leurs transactions commerciales dans les meilleures conditions d'économie et de sécurité.

La mission la plus importante est de maintenir, stabiliser et développer les relations avec les partenaires c'est le rôle d'EPG (Entreprise Portuaires de Ghazaouet). [1]

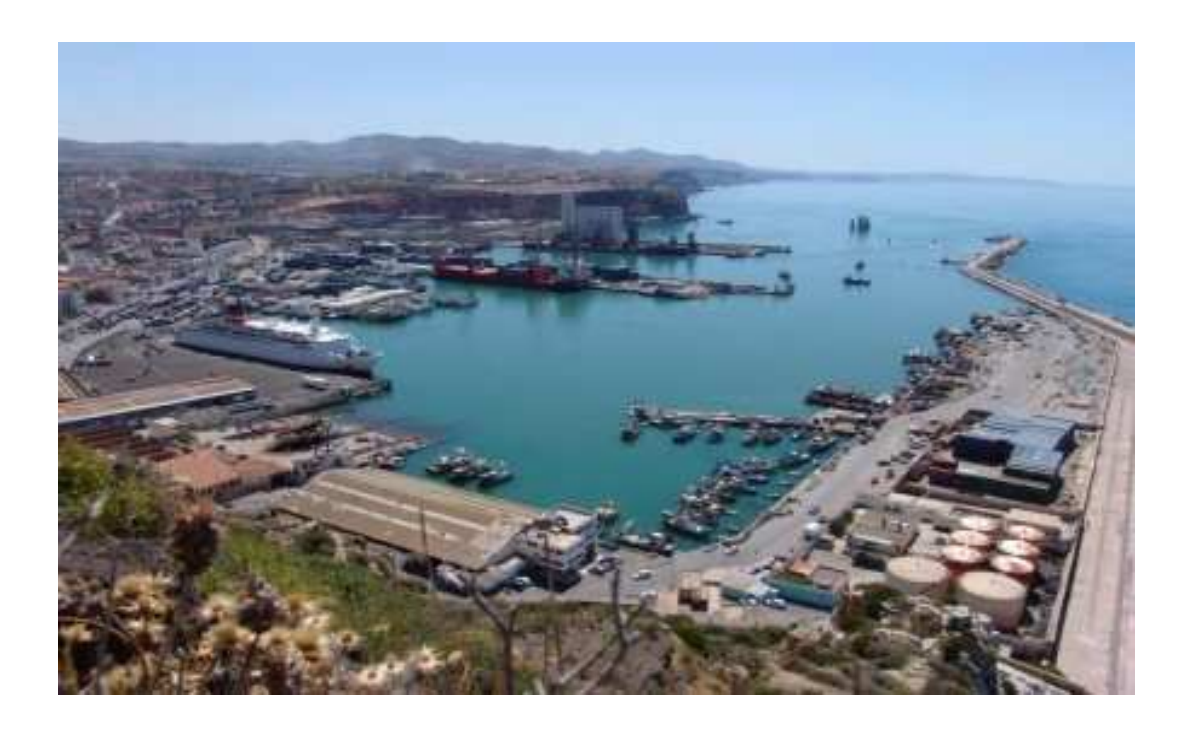

**Figure I.1-Le port de Ghazaouet. [1]**

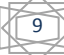

#### **II-présentation de l'entreprise de Ghazaouet**

Le tableau suivant (en date du 10 juin 2015) donne un aperçu global sur l'EPG :

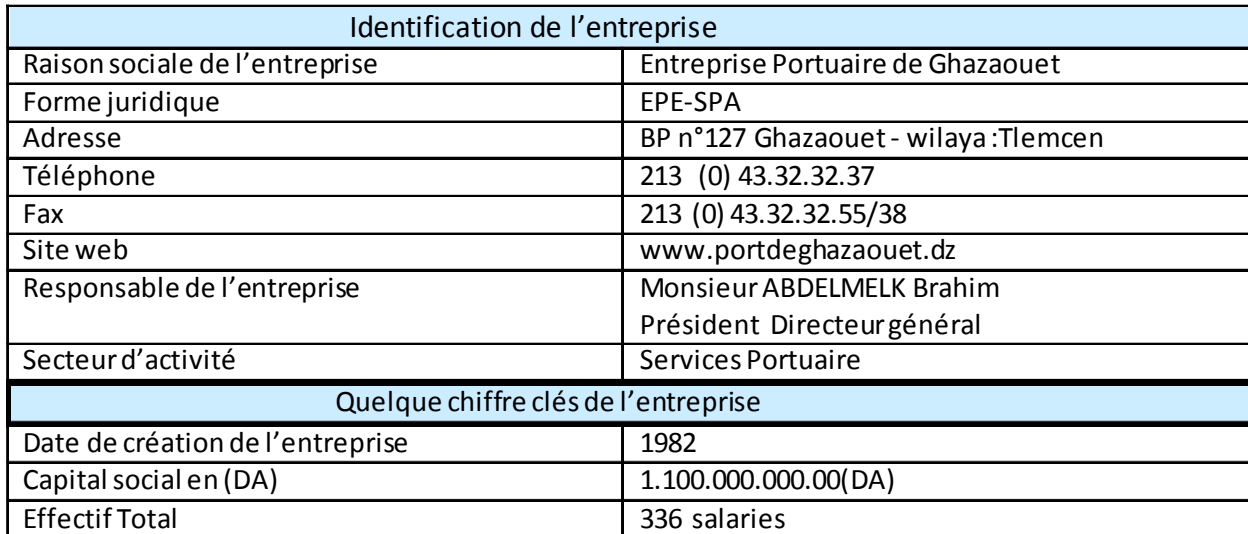

#### **Table I.1-identification de l'entreprise.**

EPG, c'est l'abréviation d'**E**ntreprise **P**ortuaire de **G**hazaouet. une entreprise autonome à caractère économique (EPE) chargée de participer à la promotion des échanges extérieurs du pays, notamment en favorisant le transit des personnes, des marchandises et des biens dans les meilleures conditions d'économie, de la gestion, de l'exploitation et du développement en ce qui la concerne des ports dont elle a la charge.

À sa charge :

- Le Port de commerce de Ghazaouet.
- Le Port de pêche de Beni-Saf, L'abri de pêche de Ho naine
- le port de pêche et de plaisance de Marsa Ben M'hidi (En cours de réalisation).

 L'Entreprise est créée par décret N° 82-290 du 14/08/1982, est entrée en fonctionnement effectif le 02/11/1982. Elle est chargée de la gestion du Port de commerce de Ghazaouet et des ports et abris de pêche. La gestion de ces derniers a été confiée à sa filiale « E.G.P.P.G » (Entreprise de Gestion des Ports et abri de Pêches de Ghazaouet), depuis le 1er Juillet 2004.

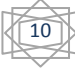

L'Entreprise Portuaire de Ghazaouet (Société Par Action S.P.A) est administrée par un Conseil d'Administration. Les administrateurs sont élus par l'assemblée constitutive ou par l'assemblée générale ordinaire. La durée de leur mandat est déterminée par leurs statuts respectifs sans pouvoir excéder six (06) ans. La société est gérée par un Président Directeur Général assisté dans sa tâche par des cadres dirigeants qu'il nomme. Il dispose, dans la limite des statuts, des pouvoirs les plus étendus et assume sa fonction sous la responsabilité et le contrôle du Conseil d'Administration qui peut lui déléguer tout autre pouvoir et donner tout mandat nécessaire à la gestion de l'entreprise. [1]

L'entreprise compte environ de 336 employés et 59 bureaux, selon la structure dans le tableau suivant :

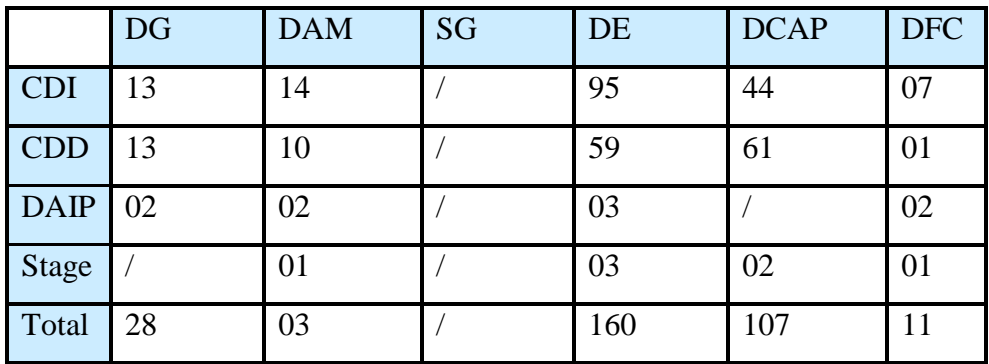

#### **Table I.2-la liste des employés par service.**

Les bureaux sont affichés en détail dans l'organigramme.

#### **III-Organisation de l'EPG**

L'Entreprise Portuaire de Ghazaouet, gérée par un Président Directeur Général, est administrée par un Conseil d'Administration.

L'EPG est structurée en [1]:

- **↓** Une Direction Générale.
- $\downarrow$  Quatre (4) Directions fonctionnelles et un secrétariat général :

1-Direction d'Exploitation.

- 2-Direction de la Capitainerie.
- 3- Direction Financière et Comptable.

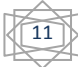

4-Direction de l'Administration et Moyens.

Chaque direction est structurée en d Direction départements et services qui se trouvent dans l'organigramme suivant :

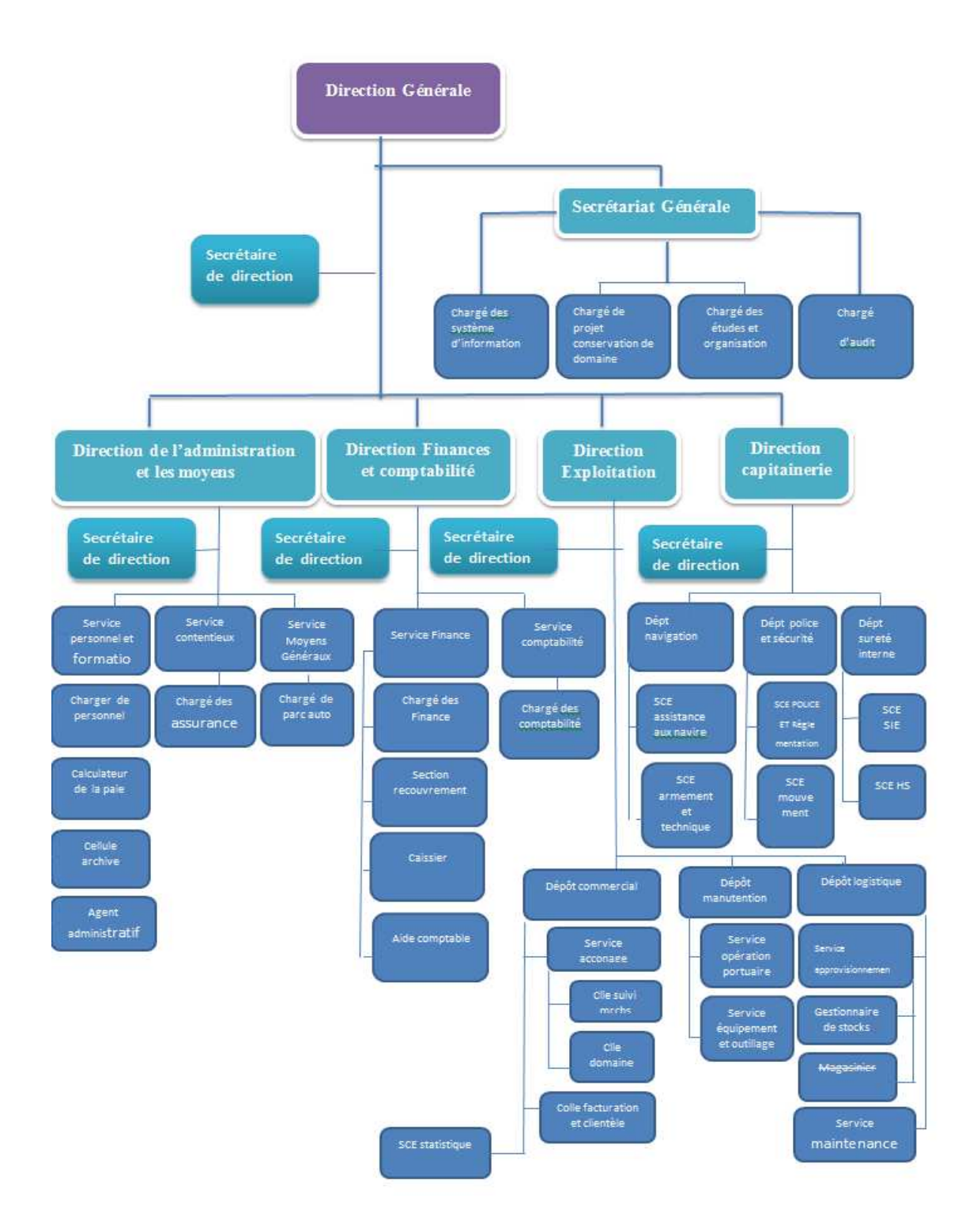

**Figure I.2-l'organigramme de l'EPG.**

Les structures composant l'entreprise se présentent sommairement comme suit [1]:

- **Direction Générale :** Elle est placée sous la responsabilité du Président ₩. Directeur Général qui exerce un pourvoir hiérarchique sur l'ensemble des structures et personnels de l'entreprise.
- **Direction d'Exploitation (D.E)** : Cette direction est chargée de :
	- l'exploitation des moyens de levage, des installations et des outillages.
	- l'exploitation et la gestion des quais, terre-pleins, hangars, bâtiments et occupation du domaine portuaire.
	- de la maintenance de l'ensemble des équipements de l'entreprise.
	- de la logistique.
	- de l'acconage et manutention.
- **Direction Capitainerie (D.Cap)** : Elle a pour mission :
	- D'assurer l'exécution de l'ensemble des activités liées aux moyens d'aide aux navires (pilotage, amarrage, remorquage, maintenance des engins flottants) ainsi qu'à la navigation, à la police et à la sécurité dans les limites géographiques du domaine public portuaire.
	- De veiller à l'exploitation rationnelle des postes à quai du port.
	- De s'assurer de l'application des règles de police et de sécurité dans l'enceinte portuaire.
- **Direction Finances et Comptabilité (D.F.C)** : Cette direction est chargée:
	- Du suivi de la gestion financière de l'entreprise.
	- De la coordination de l'ensemble des opérations financières des structures.
	- Du respect de la réglementation fiscale.
	- Du respect des méthodes et procédures comptables.
	- Du contrôle de la régularité des opérations financières et comptables.
	- Elle organise et suit l'ensemble des comptabilités de l'entreprise.
- ↓ **Direction de l'Administration et Moyens (D.A.M) :** Cette direction a pour mission :
	- L'élaboration, la mise en place et le suivi des outils et procédures relatifs à l'acquisition, la gestion et le développement des ressources humaines de l'entreprise.

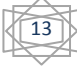

- L'animation, la coordination, et le contrôle de l'ensemble des actions liées à la gestion des ressources humaines et des affaires administratives.
- La gestion et le suivi des affaires contentieuses et des assurances de l'entreprise.
- La Gestion et le suivi du patrimoine et investissements de l'entreprise.
- **↓ Secrétariat Général :** Ce secrétariat gère 4 activités :
	- Système d'information,
	- Projets de conservation de domaine,
	- De l'exécution des travaux d'entretien, d'aménagement et de renouvellement de la superstructure portuaire,
	- D'assurer l'entretien des infrastructures portuaires,
	- Etudes et organisation,
	- Audit interne.

#### **IV-Activités de l'EPG :**

L'Entreprise Portuaire de Ghazaouet est une entreprise autonome à caractère économique (EPE) chargée de participer à la promotion des échanges extérieurs du pays, notamment en favorisant le transit des personnes, des marchandises et des biens dans les meilleures conditions d'économie et de sécurité, de la gestion, de l'exploitation et du développement en ce qui la concerne, des ports dont elle a la charge.

Elle assure en outre le suivi de sa filiale « EGPPG » qui elle-même est SPA, ses activités sont [1]:

- L'exploitation des terre-pleins, de l'outillage et des installations portuaires.
- L'exécution des travaux d'entretien, d'aménagement et de renouvellement de la superstructure portuaire.
- L'élaboration, en liaison avec les autorités concernées, des programmes de travaux d'entretien, d'aménagement et de création d'infrastructures portuaires.
- L'exercice des opérations d'acconage et de manutention portuaire.
- L'exercice des opérations de remorquage, pilotage et lamanage.

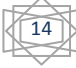

• Et dans le but d'accroître les capacités d'accueil et d'accélérer les opérations, de la police et de la sécurité portuaire dans les limites géographiques du domaine public portuaire.

La principale mission de l'entreprise portuaire de Ghazaouet est d'assurer les opérations liées aux escales des navires, assistance aux navires et traitement de la marchandise simultanément par la capitainerie et l'exploitation.

**IV.1-Pilotage :** Durant les opérations de pilotage, le pilote du port et les moyens d'aide à l'accostage (pilotin, canot d'amarrage, remorqueur etc…) sont placés sous la responsabilité du capitaine du navire. Par conséquent celui- ci demeure responsable de tout dommage résultant d'une quelconque cause.

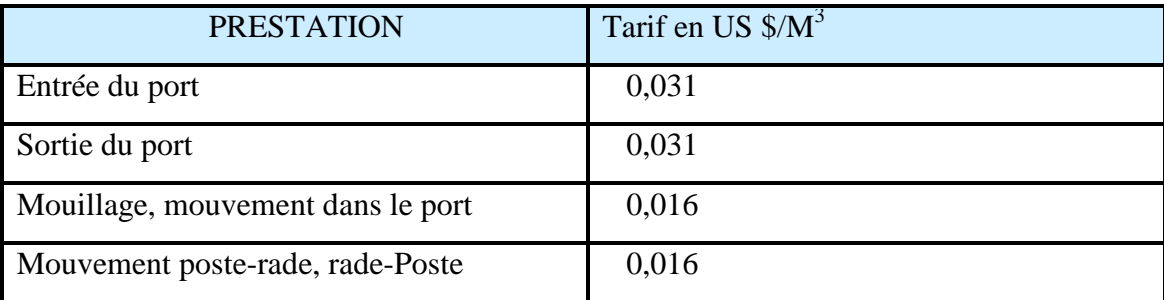

#### **Table I.3-les tarifs de pilotage.**

**IV.2-Le remorquage :** est un contrat engageant l'armateur à solliciter des services de remorquage au moyen d'un ou plusieurs remorqueurs. Sont considérés comme services de remorquage notamment les manœuvres d'accostage, de déhalage, de poussage, de convoyage et d'appareillage. La zone de remorquage étant celle définie par les limites maritimes du Port de Ghazaouet Pour des raisons de sécurité, le Commandant du port peut rendre obligatoirele remorquage dans les limites maritimes du port de Ghazaouet.

Les opérations de remorquage de navires effectuées par l'Entreprise Portuaire à l'entrée, à l'intérieur ou à la sortie du Port donnent lieu à la perception d'une redevance de remorquage calculée sur la base du tarif ci- après avec un montant minimum de perception par heure d'opération et par remorqueur de : 670 Dollars US.

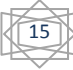

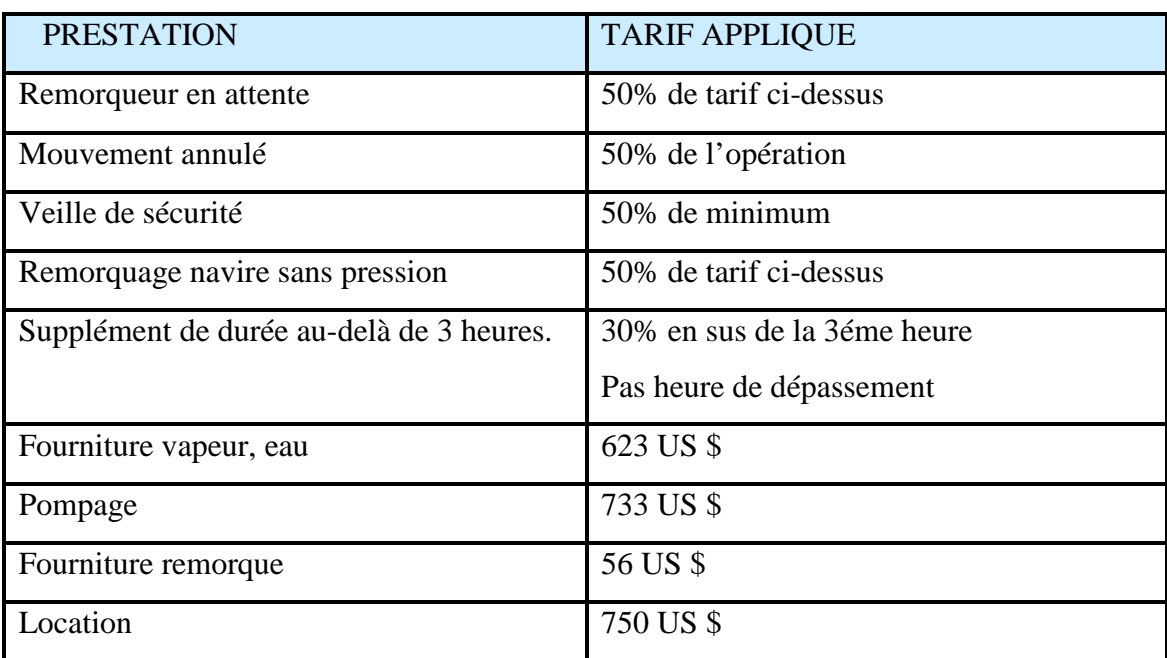

#### **Table I.4-les tarifs de remorquage.**

**IV.3-lamanage:** Les opérations de lamanage donnent lieu à la perception d'une redevance de lamanage calculée sur la base du tarif suivant :

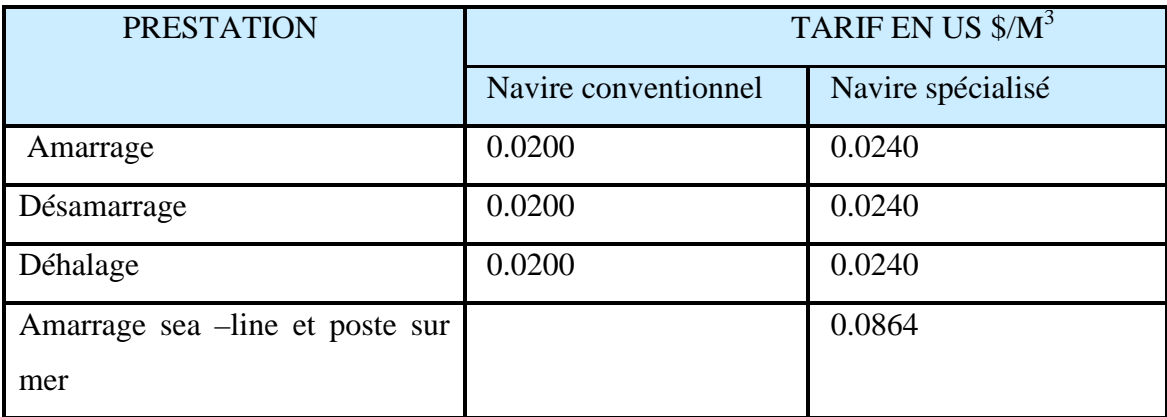

#### **Table I.5-les tarifs de lamanage.**

#### **IV.4**-**Les Installations Portuaires :**

Sont perçues sur les marchandises et les passagers, trente jours(30) au maximum après le débarquement ou le transbordement de la cargaison.

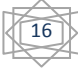

#### **IV.4.1- Sur les marchandises :**

Toute marchandise importée qui transite par un port est assujettie durant le délai de 03 jours, dit délai de transit autorisé, au paiement d'une redevance de transit calculée sur la base du tarif suivant :

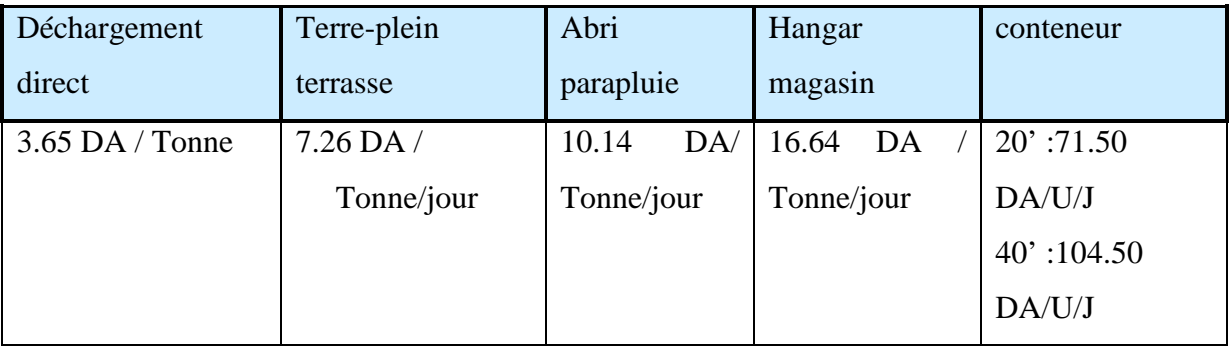

#### **Table I.6-les tarifs des transits des marchandises.**

#### **IV.4,2- Sur les passagers et auto-passagers:**

Comme à chaque saison estivale, l'afflux de voyageurs, en partance pour l'Europe ou d'émigrés désirant se ressourcer durant quelques semaines au pays, augmente de façon vertigineuse.

Dans ce contexte les responsables du port de Ghazaouet(EPG) à Tlemcen se sont attelés à mettre en place, toutes les conditions indispensables pour le bon accueil des voyageurs.

Le port de Ghazaouet qui, au 30 juin dernier, a enregistré le transit de quelque 10.364 passagers et 3.691 véhicules. En effet, et parallèlement à l'activité commerciale, cette infrastructure prend en charge, également, l'activité de pêche qui se développe de manière assez significative.

Le port de Ghazaouet enregistre, durant cette saison estivale, deux à trois rotations par jour de transport des voyageurs par voie maritime.

#### **Taxe de péage pour les passagers :**

- $\overline{\phantom{a}}$  Cabines : 256,56 DA/ Passager.
- $\downarrow$  1ère classe : 140,10 DA/ Passager.
- $\overline{\phantom{a}}$  Autres classes : 92,20 DA/ Passager.

#### **V-Manutention :**

S'entendent pour la manutention :

- Des marchandises saines, dans un bon état de conditionnement.
- Exécutée par des équipes normalement constituées et ce conformément au règlement particulier du port de GHAZAOUET à l'aide d'un outillage courant et conforme à la nature de la marchandise - Selon les horaires en vigueur dans le port.
- **↓** Pour des marchandises non gardiennées, non bâchées et non Planchon nées.
- $\perp$  La prestation tarifée à la tonne ou à l'unité comprend :

#### **1.1.1 - Manutention verticale**

#### **1.1.2 - Manutention horizontale : NAVIRES RO/RO**

 **1.1.3 - Manutention des conteneurs** 

#### **VI-Acconage des marchandises :**

Les frais d'acconage consistent en la préservation et le gardiennage des marchandises durant leur séjour.

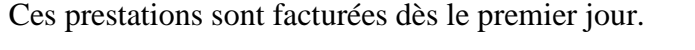

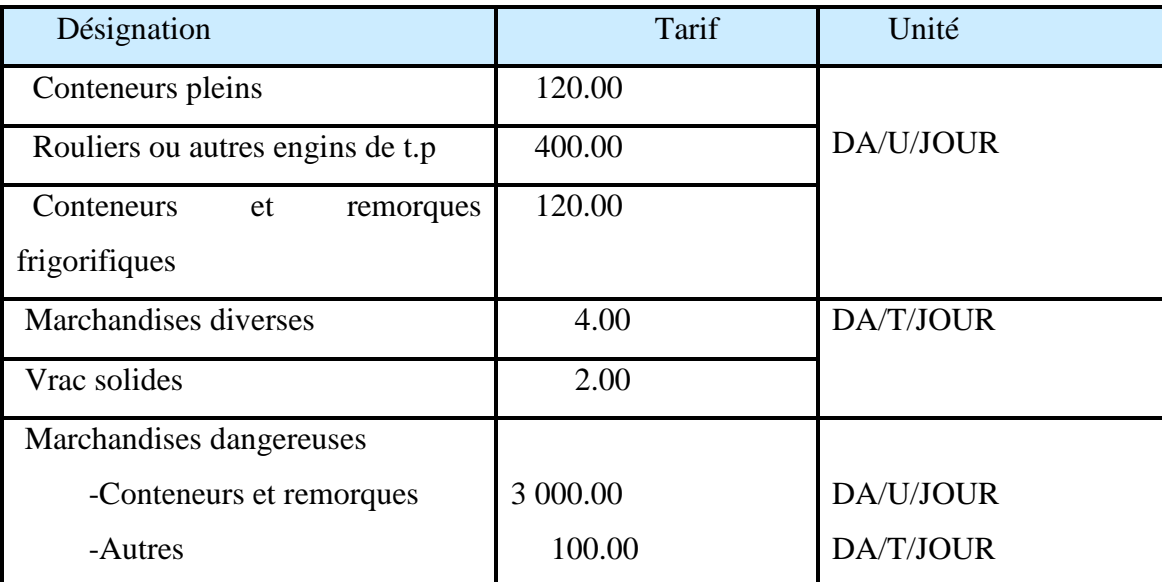

#### **Table I.7- Frais d'acconage des marchandises.**

L'entreprise est consciente que l'écoute des clients constitue une source d'amélioration continue. Pour cette raison la direction met la satisfaction de ses clients comme un objectif à atteindre.

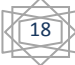

L'entreprise satisfait les exigences de ses clients : le propriétaire du navire (armateur) et le propriétaire de la marchandise (importateur).

Le premier est pris en charge par la direction de la capitainerie et le second par la direction de l'exploitation. Ce sont ces deux structures qui sont responsables de l'écoute client. Des consignes très claires pour une écoute client effective leur sont données par la direction générale.

Les besoins du client, nous proviennent en général sous forme d'ETA. Ils sont alors identifiés et déterminés lors des contacts entrepris avec lui et au moment de l'analyse de sa demande.

L'écoute client se poursuit également tout au long des prestations. Une remontée des informations relatives à la satisfaction des clients jusqu'à la direction générale est assurée dans le souci d'améliorer la prise en charge future de leurs besoins.Les enregistrements y afférents sont établis au fur et à mesure et conservés soit au niveau de la direction de la capitainerie, soit au niveau de la direction de l'exploitation.

La réalisation des travaux et entretien pour le maintien en bon état du domaine portuaire ainsi que la maintenance et l'entretien des équipements et des moyens matériels sont un autre souci pour l'entreprise qui doit surveiller continuellement son infrastructure par des actions planifiées.

La maintenance des équipements et matériels est assurée par le personnel lui-même, par des actions d'entretien régulier. Lorsque c'est nécessaire, certaines actions de maintenance sont confiées en externe.

Deux types de maintenances sont observés à l'EPG :

- $\frac{■}{1}$  **maintenance préventive :** elle répond à une planification pré établie.
- $\frac{1}{\sqrt{2}}$  **maintenance curative**: elle intervient lorsqu'une défaillance sur un équipement est signalée.

La sécurité constitue un élément important pour la direction générale.

L'ensemble du personnel est sensibilisé sur cette question par des consignes de sécurité, affichées et strictement observés par le personnel de l'entreprise.

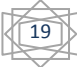

Les extincteurs sont positionnés de manière à couvrir la totalité de l'enceinte de l'entreprise. Ils sont vérifiés et contrôlés régulièrement.

 La direction générale a donné des instructions fermes à l'ensemble de son personnel pour que l'environnement soit de tout temps sauvegardé. Tandis que pour préserver l'intégrité du patrimoine public portuaire, une procédure est en vigueur.

Le navire lui-même ainsi que les marchandises manutentionnées, constituent les propriétés du client.

Toutes les mesures sont prises lors de la réalisation des prestations, pour préserver le navire et la marchandise contre détérioration.

Dans le cas où des événements (endommagements) surviennent lors de l'acconnage du navire et/ou lors du déchargement/chargement des marchandises, des PV de constats sont établis.

#### **VII-Présentation de champ d'études :**

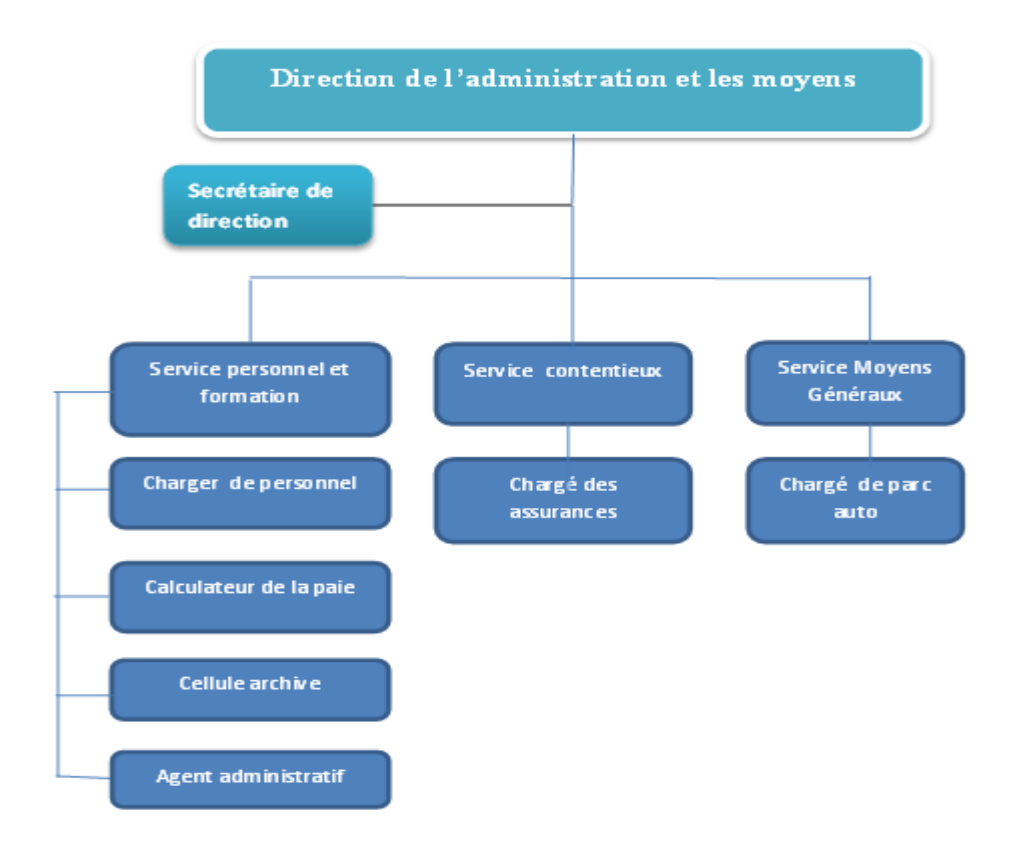

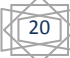

#### **Figure I.3-Présentation de champ d'études.**

La direction d'administration et des moyens a pour mission :

- L'élaboration des prévisions budgétaires pour le service.
- La mise en place et le suivi des outils et procédures relatifs à l'acquisition, la gestion et le développement des ressources humaines de l'entreprise.
- L'animation, la coordination, et le contrôle de l'ensemble des actions liées à la gestion des ressources humaines et des affaires administratives.
- La gestion et le suivi des affaires contentieuses et des assurances de l'entreprise.
- La gestion d'utilisation de parc.
- La gestion et rapprochement du fichier investissement et proposer les réformes et sortie d'actif.
- La gestion des moyens de télécommunication (fax, téléphone, internet…).
- La gestion de contrats de maintenance et veiller à l'entretien régulier et au dépannage rapide des équipements.
- $\perp$  La Gestion et le suivi du patrimoine et investissements de l'entreprise.

Conformément à la procédure en vigueur, le service assure le suivi et la gestion physique des investissements en matière d'affectation, de réaffectation et d'inventaire périodique, afin d'être en mesure de justifier l'existence matérielle de produit porté sur le fichier des investissements.

De sa part, le service finance est responsable la tenue à jour le fichier des investissements à la base des pièces justificatives transmises par le service des moyen généraux.

La gestion des investissements est réalisée à deux niveaux « physique et comptable », le coté physique est assuré par le service des moyens généraux qui est rattaché à la direction d'administration et moyens, le coté comptable est assuré par le service finance « direction des finances et comptabilité », pour tenir à jour le suivi d'investissements dès leurs acquisitions jusqu'à sa mise à la réforme.

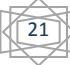

LaDirection de l'Administration et Moyensgère environ de 2700 investissements qui doivent être contrôlés par 02 équipes de comptage qu'elle désigne. L'opération de l'inventaire annuel des investissements est conduite par une commission de contrôle.

Le rôle de ces deux équipes est de vérifier l'existence du bien.

La commission de contrôle est chargée de suivre et contrôler les deux équipes en se basant sur les fiches renseignées. Enfin, elle rédige un rapport d'inventaire adressé à la direction de l'administration et des moyens.

Procédure d'inventaire doit expliquer :

- Les Buts de l'inventaire (régularisation totale des stocks, optimisation des coûts…).
- Le programme d'exécution de l'inventaire (date, horaires, périodicité). Le nombre de personnes par équipe de comptage
- $\perp$  Le formulaire utilisé pour le relevé des quantités.
- **⊥** Les règles de gestion des écarts.
- ↓ Les règles de validation et de saisie des données.

#### **Procédure d'inventaire :**

- **↓** Choisir la date à l'avance.
- Affectation du personnel
- **E** Ranger l'entrepôt et les produits
- **↓** Dénombrement des produits
- $\blacksquare$  Mise à jour des fiches
- Comparer et vérifier théorique et physique sur les fiches, identification et correction du problème.
- **↓** Discussion des résultats avec personnel

#### **VIII- Problématiques et objectifs :**

 Une interrogation est faite avec le groupe de travail relatif au control du patrimoine de l'entreprise, qui a identifié les problématiques de processus des inventaires comme axe de travail pour améliorer leurs services, et qui se résume comme suit :

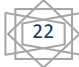

- Illisibilité de numéro d'inventaire.
- $\downarrow$  La contradiction entre les deux équipes.
- $\perp$  Immobilisation de quatre personnes plus deux personnes de commission de contrôle pendant 30 ou 15 jours.
- $\perp$  Le calcul des écarts est à la main, possibilité de faute est large.

 Afin de satisfaire les besoins espérer dans le nouveau system (le control automatiser), et on se basant sur ces problématiques, on a proposé une solution automatique des inventaires en intégrant la technique de code a barre.

 Notre contribution a visé certain objectifs répondant au problème posé, et qui apparaissent dans la liste suivante :

- $\overline{\phantom{a}}$  Etiquetage : identification des articles ce fait avec une étiquette code à barre.
- Reconnaissance : récupérer des données saisies dans un lecteur code à barre.
- Traitement et calculs des écarts : faire sortir des résultats avec des écarts en plus et en moins.

#### **X-Conclusion :**

Au cours de ce chapitre, nous avons présenté l'entreprise portuaire de Ghazaouet avec sa structure, son organisation, et ses différentes activités. On a donné aussi une vue générale sur le champ d'étude de la direction des services et des moyens, et les problématique rencontrées au niveau de l'entreprise durant le pointage du patrimoine et les étendus.

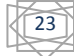

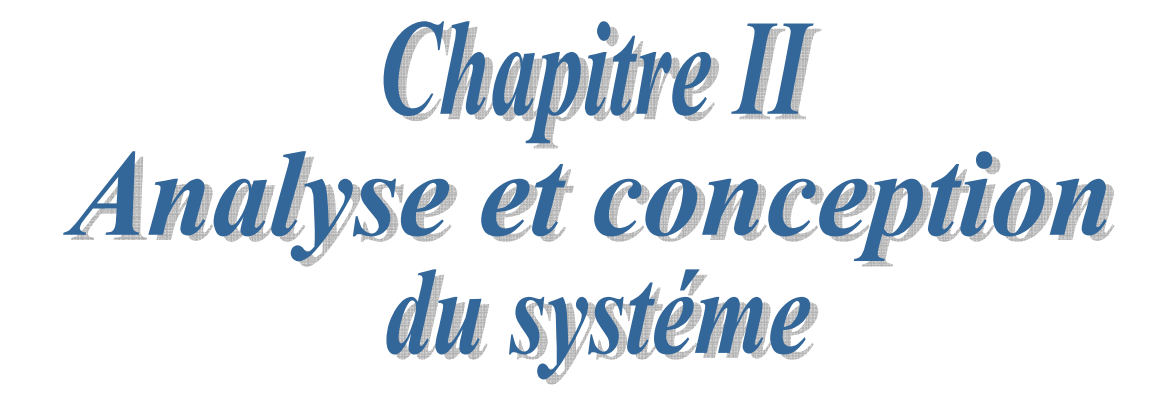

#### **I-Introduction**

Les techniques de programmation n'ont pas cessé de progresser depuis l'époque de la programmation par cartes perforées de nos jours. Cette évolution a toujours été dictée par le besoin de concevoir et de maintenir des applications toujours plus complexes. La technologie objet est donc la conséquence ultime de la modularisation. [7]

Ce deuxième chapitre traitera donc les étapes fondamentales pour le déroulement et le développement de notre système de Gestion des inventaires du patrimoine périodique avec codes à barre.. Pour la conception et la réalisation de notre application, nous avons donc adopté de modéliser graphiquement à base de pictogrammes, c'est-à-dire de construire un système fiable et stable avec le formalisme UML (Unified Modeling Language), qui s'impose aujourd'hui comme le langage de modélisation objet standardisé pour la conception des logiciels. Il a permis la modélisation des activités de l'entreprise, et employé dans les projets logiciels, Ainsi l'offre d'une flexibilité marquante. **[8] [7]**

#### **II-spécification des besoins**

Dans le monde informatique .pour le développement d'une application .le client de sa part doit citez ces besoins qui veille à améliorer et développer un logiciel adéquat, d'autre coté le programmeur doit satisfait ses derniers afin de résoudre le maximum de problèmes, il doit ainsi décrire les fonctionnalités et l'utilité du système et présenter une meilleure compréhension.

Notre projet a pour but l'automatisation de gestion des inventaires avec codes à barres, on à viser la satisfaction des besoins de l'entreprise qui se résume dans :

24

- **Etiquetage des articles, des sites.**
- Récupération des données à partir de lecteur code à barres.
- **↓** Calcul d'écart : Positif, négatif et les articles déplacés.
- $\downarrow$  Impression de rapport d'inventaire.

#### **III-Présentation UML**

#### **III.1-Definition**

UML (Unified Modeling Language) permet de présenter et de manipuler les concepts objet, et de faire une démarche d'analyse qui permet de concevoir une solution de manière itérative grâce aux diagrammes, et d'exprimer visuellement une solution objet. Il se caractérise comme un langage de modélisation graphique et textuel qui est une étape importante du cycle de développement des systèmes utilisé ainsi pour visualiser, comprendre et définir des besoins, spécifier et construire les documents nécessaires au bon développement d'un logiciel orienté objet , esquisser des architectures logicielles, concevoir des solutions et communiquer des points de vue. Ces modèles doivent être proches de la réalité. [4][6]

#### **III.2-Les points forts d'UML**

-UML est un langage formel et normalisé

- **g** gain de précision.
- $\frac{1}{2}$  gage de stabilité.
- encourage l'utilisation d'outils.

-UML est un support de communication performant .

- Il cadre l'analyse.
- $\downarrow$  Il facilite la compréhension de représentations abstraites complexes.
- $\overline{\phantom{a}}$  Son caractère polyvalent et sa souplesse en font un langage universel.

UML propose 13 types de diagrammes dépendants hiérarchiquement et se complètent, pour modéliser un système, selon qu'on veut décrire statique ou dynamique, ces diagrammes sont [8] :

#### **III.2.1 Représentation statique du système (structurel)**

- $\perp$  Le diagramme de classes.
- $\perp$  Le diagramme d'objets.
- Le diagramme de composants.
- Le diagramme de déploiement.
- Le diagramme de packages.
- Le diagramme de cas d'utilisation.

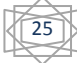

 $\overline{\phantom{a}}$  Le diagramme de structure composite.

#### **III.2.2-Représentation dynamique du système (comportemental)**

- Le diagramme d'activité.
- Le diagramme de séquence.
- Le diagramme d'état-transition.
- **Exercise 4** Le diagramme de collaboration.
- $\overline{\phantom{a}}$  Le diagramme de communication.

Pour la modélisation des besoins de notre système, nous utilisons les diagrammes UML suivant :

Diagramme de cas d'utilisation, diagramme de séquence, et diagramme d'activité ainsi que le diagramme de classe.

#### **III.3- Diagramme de cas d'utilisation (use case)**

Le Diagramme de cas d'utilisation est le premier diagramme du modèle UML utilisé pour la modélisation des besoins des utilisateurs.

Les cas d'utilisations décrivent le comportement du système étudié du point de vue de l'utilisateur, et décrivent les possibilités d'interactions fonctionnelles entre le système et les acteurs, ils permettent de définir les limites et les relations entre le système et son environnement. Il est destiné à structurer les besoins des utilisateurs et les objectifs par rapport au système. C'est donc l'image d'une fonctionnalité en réponse à la simulation d'un acteur externe. [7]

Il s'agit de la solution UML pour représenter le modèle conceptuel. [5]

- Les use cases permettent de structurer les besoins des utilisateurs et les objectifs correspondants d'un système.
- Ils centrent l'expression des exigences du système sur ses utilisateurs : ils partent du principe que les objectifs du système sont tous motivés.
- **E** Ils se limitent aux préoccupations "réelles" des utilisateurs.
- Ils identifient les utilisateurs du système (acteurs) et leur interaction avec le système.
- $\frac{1}{\sqrt{1}}$  Ils permettent de classer les acteurs et structurer les objectifs du système.

26

Ils servent de base à la traçabilité des exigences d'un système dans un processus de développement intégrant UML.

#### **III.3.1-Identification des acteurs**

Un acteur est une entité externe qui agit sur le système, il peut consulter ou modifier l'état du système en mettant ou en recevant des messages susceptibles d'être porteurs de données. [8]

Dans notre application, on a deux agents qui interagissent avec le système, plus l'équipe d'inventaire qui est chargé de lecture des codes à barres des articles et des sites.

#### **III.3.2-Identification des cas d'utilisations**

Un cas d'utilisation centrent l'expression des exigences du système sur ces utilisateurs ils se limitent aux préoccupations « réelles » des utilisateurs ; ils ne présentent pas de solutions d'implémentation et ne forment pas un inventaire fonctionnel du système. Ils identifient les utilisateurs du système et leur interaction avec celui-ci. C'est est un ensemble de séquences d'actions qui sont réalisées par le système et qui produisent un résultat observable pour un acteur particulier du système, il permet de décrire ce que le futur système devra faire sans spécifier comment il le fera.

Voici les cas d'utilisation de notre application (notre system)

- **Authentification** : l'application vérifie que c'est bien les utilisateurs (la commission de control ou le chef de service moyen généraux) qui veut utiliser le système et les donne ensuite l'autorisation d'accès.
- **Lire Code à barre :** l'équipe d'inventaire doit lire les code à barre collé dans chaque article afin de générer un fichiertexte (c'est l'inventaire physique)
- **Afficher les investissements** : la commission de control et le chef de service de moyen généraux peut consulter la liste de tous les articles avec leur détail.
- **Recherche des articles par date** : lorsque le chef service moyen généraux veut consulter les articles reçu dans certain intervalle périodique, il doit saisir ce dernier et l'application affichera les articles dont leur date d'acquisition correspond à l'intervalle entré.
- **Récupérer données** : la commission de control doit récupérer les données à partir de lecteur code à barre afin de calculer les écarts et savoir l'emplacement de chaque articles.

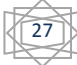
- Calcul écart positif : après la récupération, la commission veut savoir s'il y a des articles qui ne sont pas enregistré dans sa base de données et se trouve dans son patrimoine.
- Calcul écart négatif : cette opération ce fait après la récupération de données, la commission veut contrôler si y pas de manque dans son patrimoine par rapport à ces données enregistrées au niveau de la base de données.
- Les articles déplacés : l'application répond à cette fonctionnalité on montrant les articles mal placé (les articles qui ne sont pas dans leurs bons emplacements).
- Imprimer les codes à barre des articles : l'applicationlance l'impression des étiquettes code à barre pour tous les articles. (même chose pour les codes à barres des sites). ).étiquettes code à barre pour tous les articles. (même chose pour les codes à<br>
barres des sites).<br> **Imprimer les articles par site :** cette fonctionnalité est utile lorsque
- l'utilisateur veut imprimer les articles par site ... il doit sélectionner le site, et l'application imprimera la fiche détaillé du site ou bien les code barre des investissements de site sélectionner (selon le choix de l'utilisateur).

D'où la présentation de notre diagramme de cas d'utilisation (diagramme)

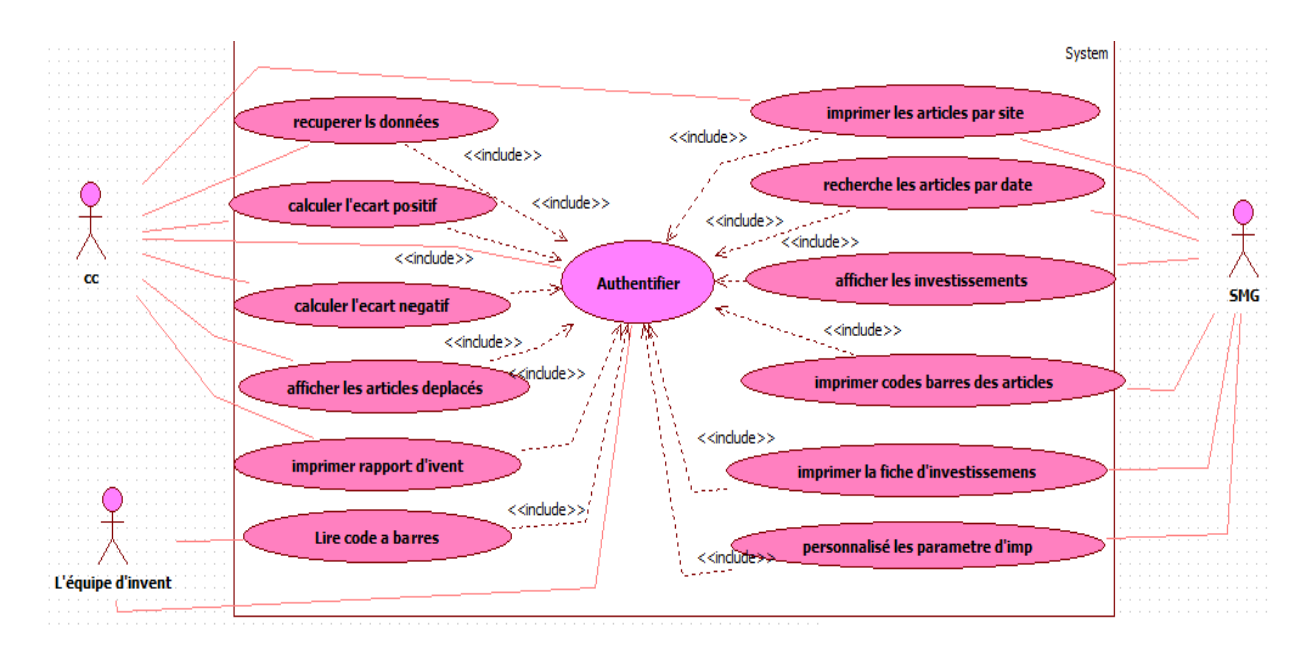

**Figure II.1 II.1-Diagramme de cas d'utilisation.** 

#### **III.4 Diagramme de séquence**

Le diagramme de séquence suit le diagramme de cas d'utilisation car il le complète. Il permet de décrire les scénarios (déroulement des traitements entre les éléments du système et les acteurs) de chaque cas d'utilisation en mettant l'accent sur la chronologie des opérations en interaction avec les objets. En particulier, il montre aussi les objets qui participent à l'interaction par leur "ligne de vie" et les messages qu'ils échangent présentés en séquence dans le temps.

Voici quelques notions de base du diagramme [9]:

- **Scénario** : une liste d'actions qui décrivent une interaction entre un acteur et le système.
- $\blacksquare$  -Interaction : un comportement qui comprend un ensemble de messages échangés par un ensemble d'objets dans un certain contexte pour accomplir une certaine tâche.
- **Message** : Un message représente une communication unidirectionnelle entre objets qui transporte de l'information avec l'intention de déclencher une réaction chez le récepteur.

#### **III.4.1- Diagramme de séquence pour "authentification"**

Notre system peut être utilisé par 2 acteur qui doivent entrez un nom d'utilisateur et un mot de passe, C'est l'opération d'authentification.

Ce diagramme présente le scénario qui se passe entre l'utilisateur et le system :

- C'est à dire l'utilisateur qui est l'agent exécute l'application. Notre application affiche le formulaire d'authentification.
- L'agent saisit le login et le mot de passe, le système de sa part vérifie la validité des valeurs entré qui affichera par la suite la page d'accueil, sinon erreur.

Tous les autres diagrammes se réfèrent à ce dernier.

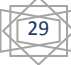

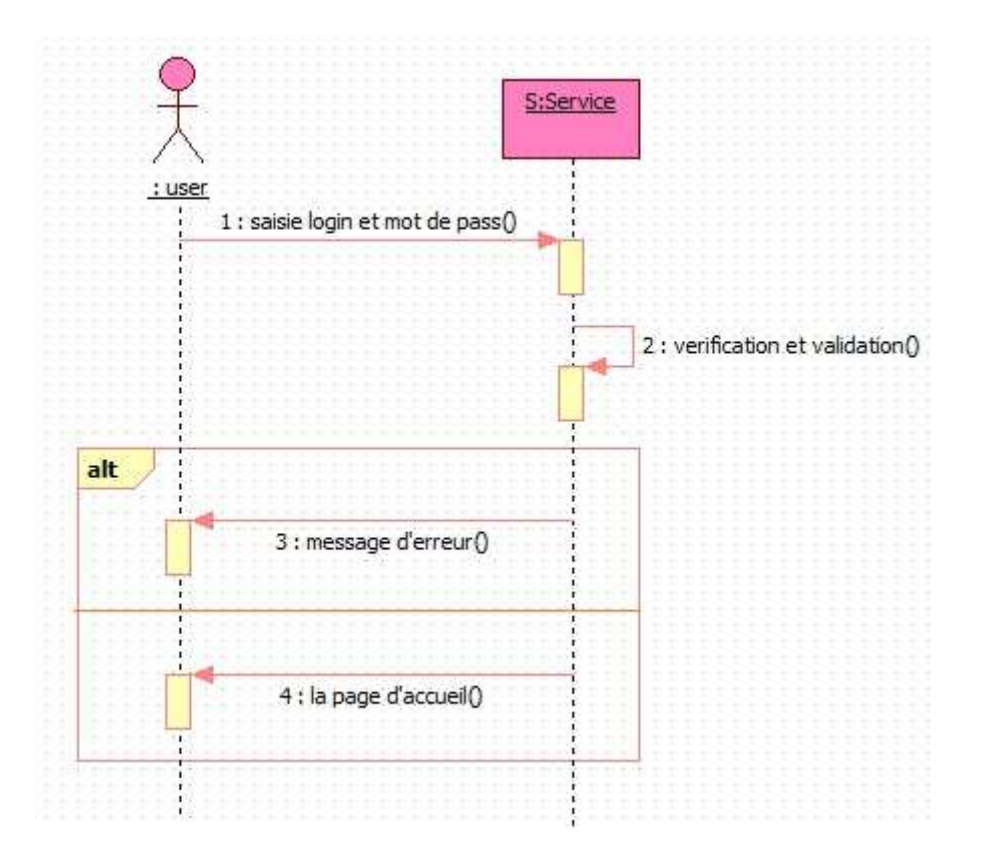

**Figure II.2-Diagramme de séquence pour l'authentification.** 

#### **III.4.2- Diagramme de séquence pour "imprimer les articles par site "**

Pour consulter la liste des articles correspondent à un site ; l'utilisateur doit sélectionner dans un premier temps le site concerné ; après validation, les biens répondent à la demande de l'agent vont être affiché suite à l'exécution d'une requête sur la base de données.

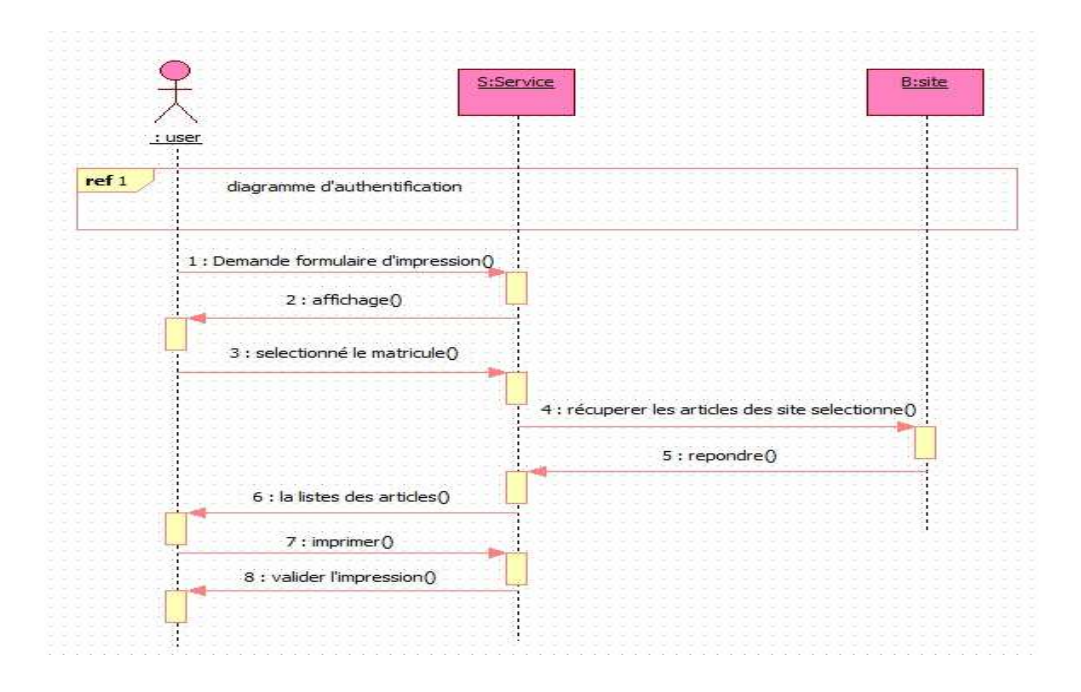

#### **Figure II.3-Diagramme de séquence pour** "**imprimer les articles par site**"**.**

#### **III.4.3-Diagramme de séquence pour "recherche par date"**

Dans cette partie le chef de service des moyens généraux peut effectuer une recherche sur un article par date d'acquisition.

Toujours un dialogue se déroule entre l'agent, notre système et la base de données.

- L'utilisateur demande le formulaire correspondant à la recherche, ce dernier va être affiché par l'application.
- L'agent saisit alors l'intervalle périodique correspondant aux articles qu'on veut consulter. notre système envoi les données entrée à la BDD.
- **↓** Une requête est exécutée au niveau de la BDD, auquel se charge par la suite l'entité à rechercher vers le système qui l'affiche par la suite à l'agent.

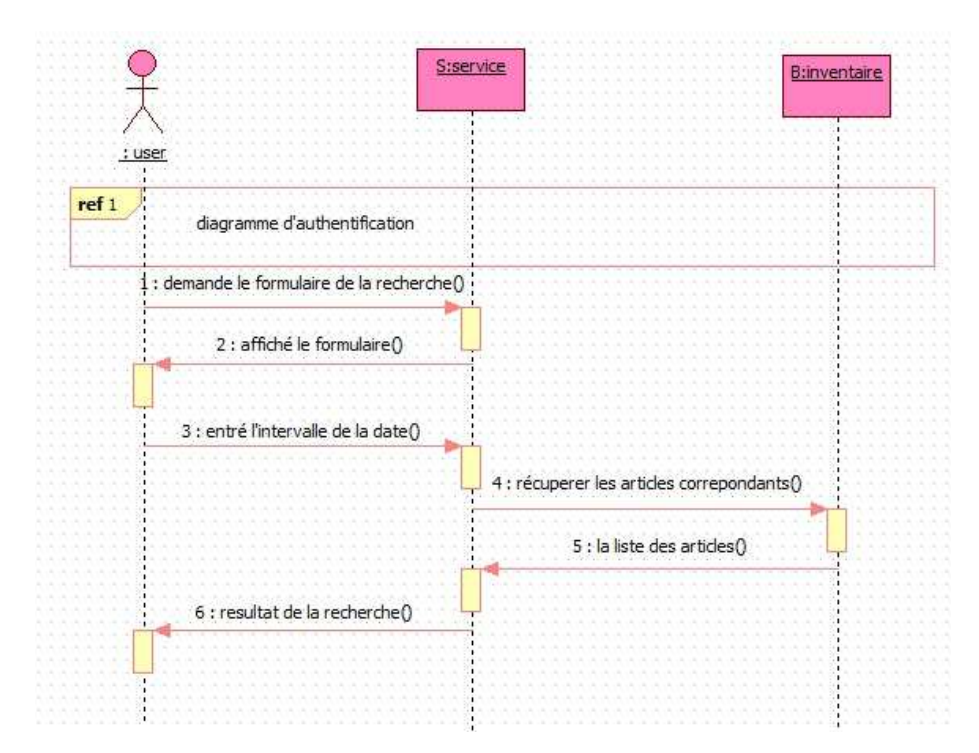

**Figure II.4-Diagramme de séquence pour** "**recherche par date**"**.**

#### **III.4.4-Diagramme de séquence pour "afficher fiche investissement"**

Lorsque l'utilisateur veut consulter les détails d'un article ; il doit sélectionner l'investissement considéré pour l'affichage.

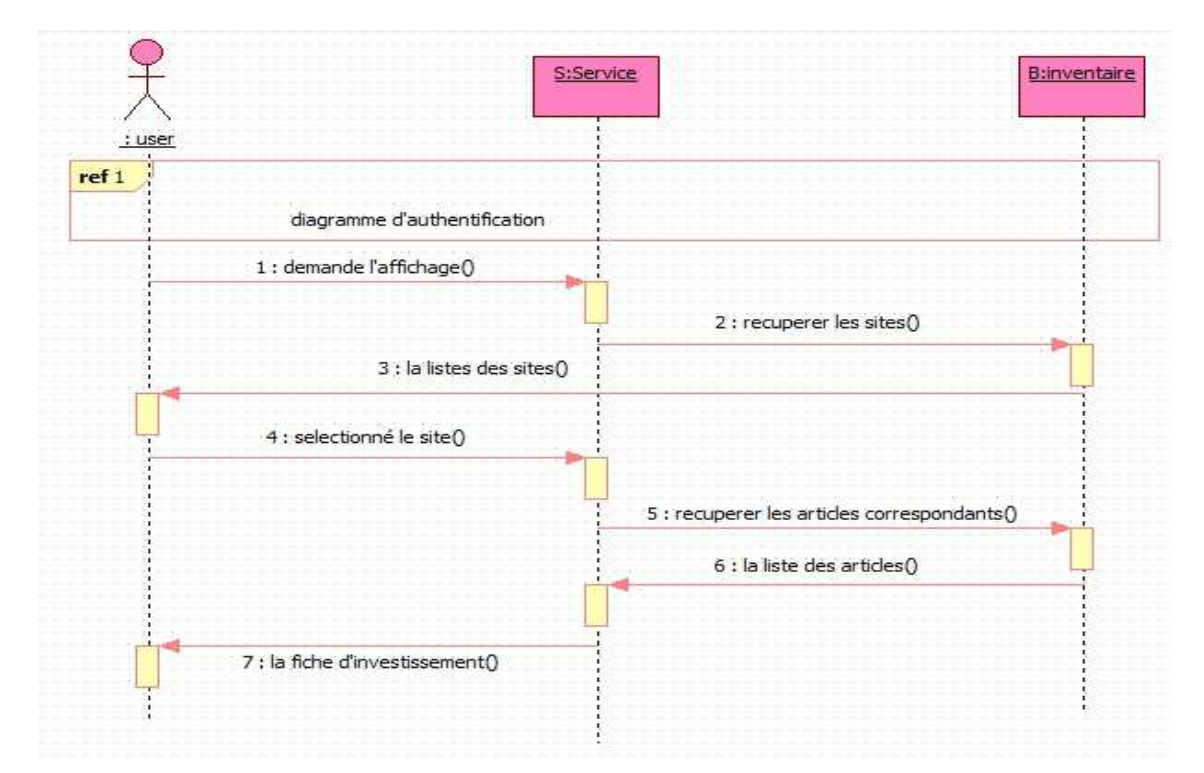

**Figure II.5-Diagramme de séquence pour** "**Afficher fiche d'investissement** "**.** 

#### **III.4.5-Diagramme de séquence pour "imprimer fiche investissement"**

Lorsque l'utilisateur consulte une fiche d'investissement d'un article, il a aussi la possibilité de l'imprimer.

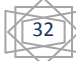

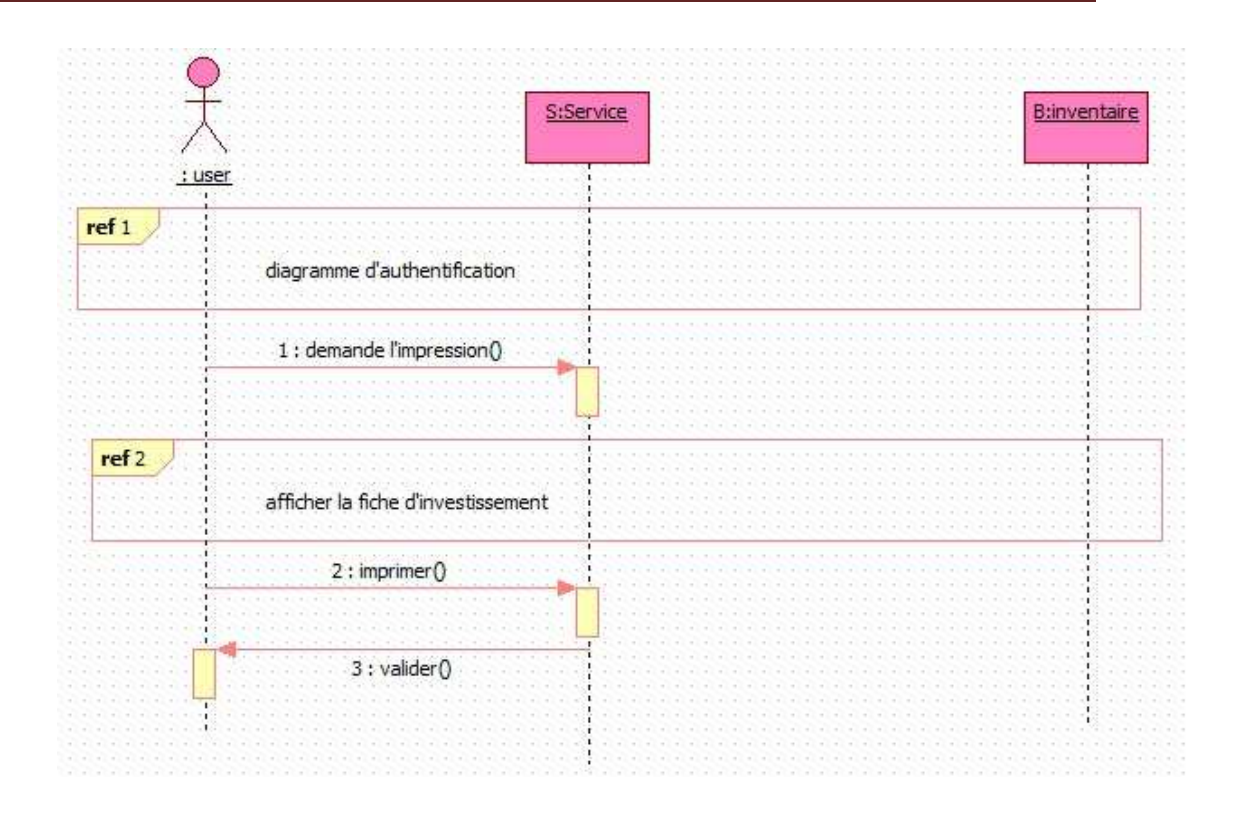

**Figure II.6-Diagramme de séquence pour** "**Imprimer fiche investissement**"**.** 

#### **III.4.6-Diagramme de séquence pour "Paramètres d'impression"**

Les étiquettes code à barre peut prendre plusieurs paramètres pour l'impression selon le choix de l'utilisateur. Lorsqu'il veut modifier ces paramètres il doit accéder à la fenêtre paramètre d'impression, là où il peut connaitre les paramètres par défaut et les modifier, enfin il doit valider le changement.

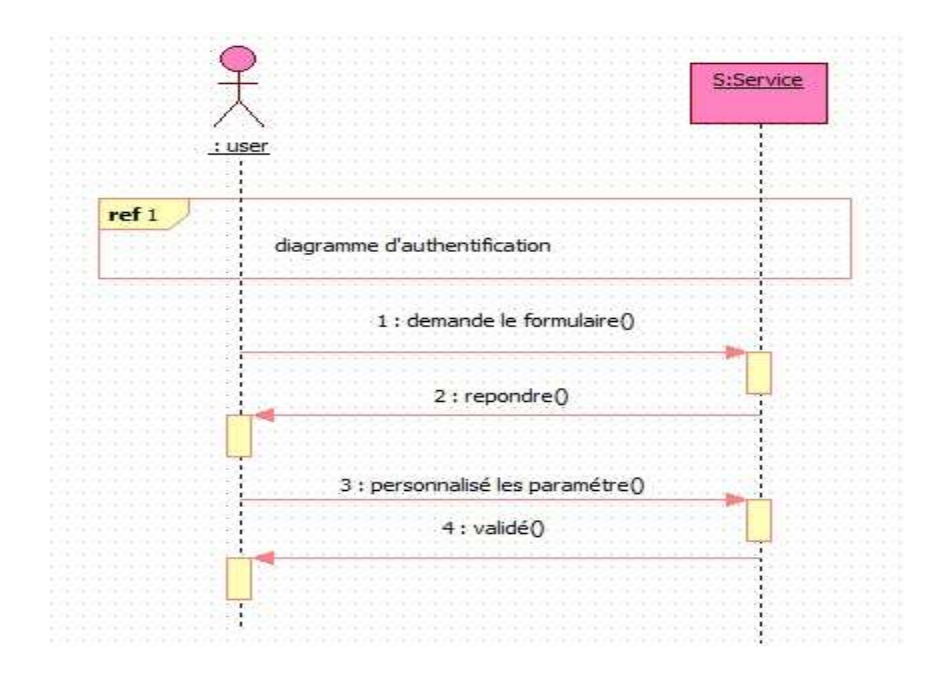

#### **Figure II.7-Diagramme de séquence pour** "**Paramètres d'impression**"**.**

#### **III.5-Diagramme d'activité**

Il donne une vision des enchaînements des activités propre à une opération ou à un cas d'utilisation. [10]

Un diagramme d'activités permet de mettre l'accent sur les traitements et est particulièrement adapté à la modélisation du cheminement de flots de contrôle et de flots de données. Il indique la part prise par chaque objet dans l'exécution d'un travail. Il sera enrichi par les conditions de séquence. Dans la phase de conception, les diagrammes d'activités sont particulièrement adaptés à la description des cas d'utilisation en venant, par exemple, illustrer et consolider leur description textuelle. Ainsi leur représentation est sous forme d'organigrammes, ce qui les rend utiles dans la phase de réalisation.[11][7]

#### **III.5.1-Diagramme d'activité pour l'authentification**

Le diagramme d'activité d'authentification nous permet de voir les comportements internes du système, lors du démarrage de l'application par l'utilisateur, le système lui affiche le formulaire d'authentification, après que le login et le mot de passe soient saisit le système vérifie sa validité et affiche la page d'accueil sinon il affiche un message d'erreur.

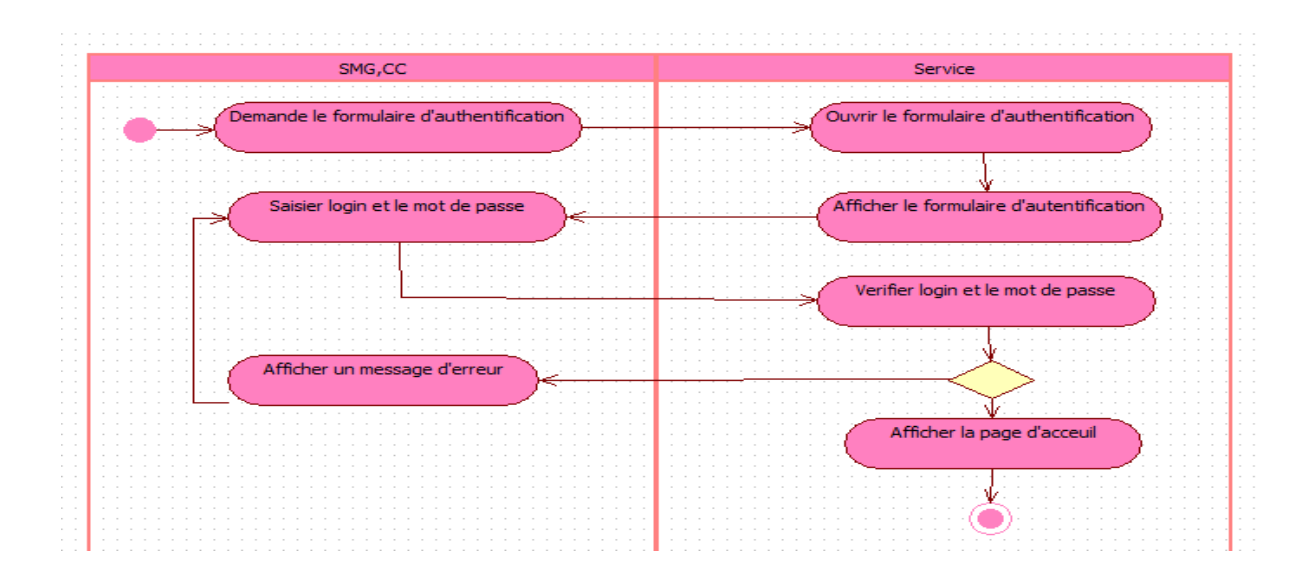

#### **Figure II.8-Diagramme d'activité pour l'authentification.**

#### **III.5.2-Diagramme d'activité pour l'impression des articles par site**

Pour imprimer les articles qui se trouvent dans un site, l'utilisateur doit sélectionner d'abord le siteconcerné, notre application exécute une requête de recherche dans la base de données et récupère les articles dont leur site est celui qui est sélectionné dans la table de site. Puis la fiche sera imprimée.

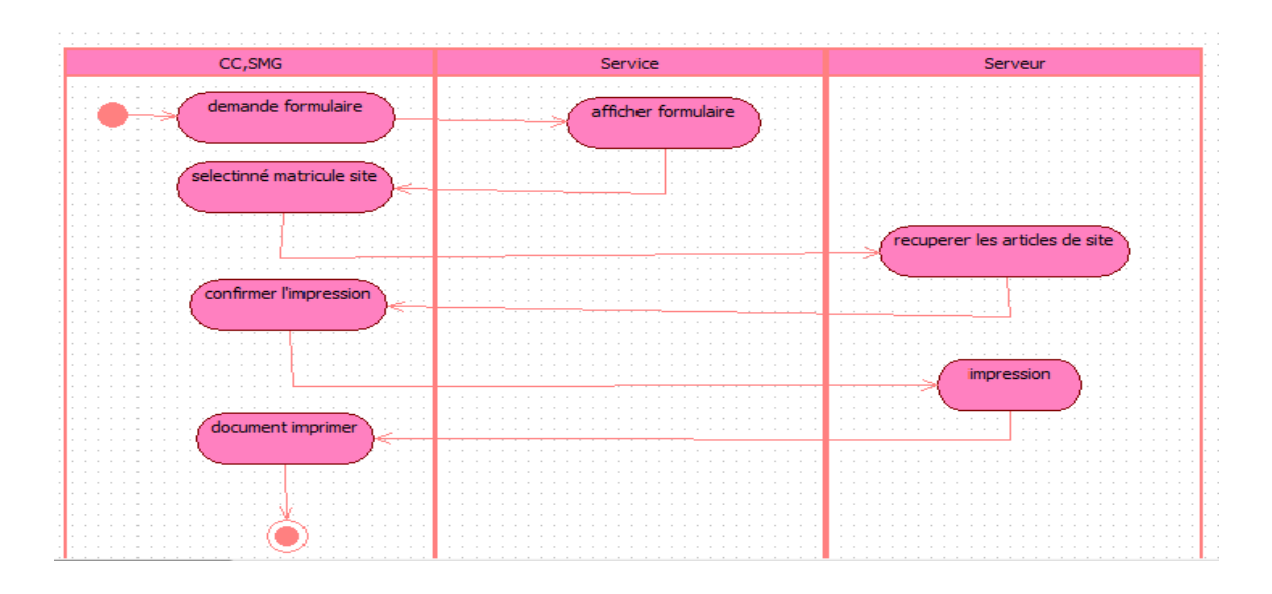

#### **Figure II.9-Diagramme d'activité pour** "**imprimer les articles par site**"**.**

#### **III.5.3-Diagramme d'activité pour la recherche par date**

Lorsque l'utilisateur veut consulter la liste des articles acquis par l'entreprise dans certain intervalle, il doit d'abord saisir ce dernier, l'application exécute une requête et affichera la liste des articles dont la date d'acquisition correspond à celle saisie dans le formulaire de recherche.

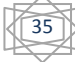

| <b>STATE</b> | <b>SMG</b>              | Service             | Serveur               |  |
|--------------|-------------------------|---------------------|-----------------------|--|
|              |                         |                     |                       |  |
|              |                         |                     |                       |  |
|              |                         |                     |                       |  |
|              | demande formulaire      | afficher formulaire |                       |  |
|              |                         |                     |                       |  |
|              |                         |                     |                       |  |
|              |                         |                     |                       |  |
|              |                         |                     |                       |  |
|              |                         |                     |                       |  |
|              |                         |                     |                       |  |
|              |                         |                     |                       |  |
|              |                         |                     |                       |  |
|              | la date de la recherche |                     |                       |  |
|              |                         |                     |                       |  |
|              | ⇔                       |                     |                       |  |
|              |                         |                     |                       |  |
|              |                         |                     |                       |  |
|              |                         |                     |                       |  |
|              |                         |                     |                       |  |
|              |                         |                     |                       |  |
|              |                         |                     |                       |  |
|              |                         |                     | recuperer les données |  |
|              |                         |                     |                       |  |
|              |                         |                     |                       |  |
|              |                         |                     |                       |  |
|              |                         |                     |                       |  |
|              |                         |                     |                       |  |
|              |                         |                     |                       |  |
|              |                         |                     |                       |  |
|              | la liste des données    |                     |                       |  |
|              | ≂                       |                     |                       |  |
|              |                         |                     |                       |  |
|              |                         |                     |                       |  |
|              |                         |                     |                       |  |
|              |                         |                     |                       |  |
|              |                         |                     |                       |  |
|              |                         |                     |                       |  |
|              |                         |                     |                       |  |
|              |                         |                     |                       |  |
|              |                         |                     |                       |  |
|              |                         |                     |                       |  |
|              |                         |                     |                       |  |
|              |                         |                     |                       |  |
|              |                         |                     |                       |  |

**Figure II.10-Diagramme d'activité pour** "**la recherche par date**"**.**

#### **III.5.4-Diagramme d'activité pour "Afficher investissements"**

L'utilisateur consulte la liste de tous les articles de son patrimoine qui seront récupérer à partir de la base de donné et afficher sous forme d'un tableau.

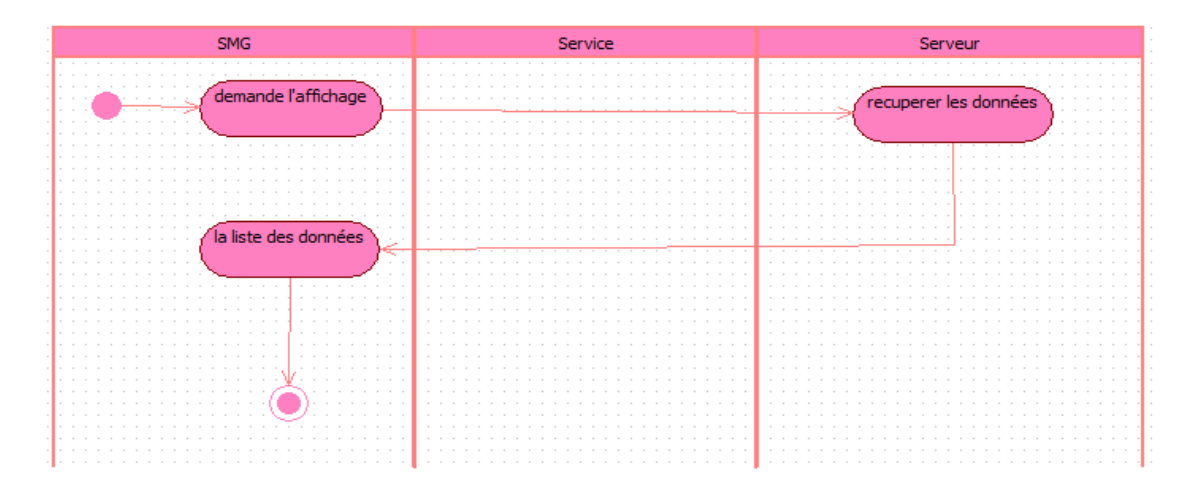

**Figure II.11-Diagramme d'activité pour** "**Afficher investissement**"**.**

#### **III.6- Diagramme de classes**

Le diagramme de classe constitue un élément très important de la modélisation : il permet de définir quelles seront les composantes du système final. [12]

Il représente les classes intervenant dans le système. Une classe décrit les responsabilités, le comportement et le type d'un ensemble d'objets, les éléments de cet ensemble sont les instances de la classe.

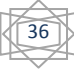

#### **III.6.1- Son utilisation**

Le diagramme de classe est un schéma utilisé en génie logiciel pour présenter les classes et les interfaces d'un système ainsi que les différentes relations entre celle-ci. Ce diagramme fait partie de la partie statique d'UML car il fait abstraction des aspects temporels et dynamiques.

#### **III.6.2-Identification des classes**

Une classe est une description d'un groupe d'objets partageant un ensemble commun de propriétés (les attributs), de comportements (les opérations) et de relations avec d'autres objets (les associations et les agrégations). [5]

#### **Une classe contient [13]**

- **Des attributs :** (ou champs, ou variables d'instances) : Les attributs d'une classe est une caractéristique d'un objet, décrivent la structure de ses instances (les objets). Un attribut souligné correspond à un attribut de classe.
- **Les méthodes :**(ou opérations de la classe) : Les méthodes décrivent les opérations qui sont applicables aux instances de la classe. C'est un service dont un objet peut demander l'exécution.
- **⊥ La Multiplicité :** sert à compter le nombre minimum et maximum de possibilité que chaque classe contient dans la relation liant deux ou plusieurs classes.
- **Une agrégation :** Il s'agit d'une relation entre deux classes, spécifiant que les objets d'une classe sont des composants de l'autre classe. C'est donc une association qui, lorsqu'elle est lue dans un sens signifie "est une partie de" et lorsqu'elle est lue dans l'autre sens elle signifie "est composé de".
- **Une composition :**Forme d'agrégation quand l'ensemble ou « composé » est responsable de la création et de la destruction de ses parties.
	- Le Composant n'existe que dans l'association au composé.
	- La partie (composant) n'existe pas sans l'agrégat (composé).
	- Si le composé (agrégat) disparaît le composant (partie) disparaît aussi

- **Généralisation, superclasse, sous-classe :** 
	- Une superclasse est une classe plus générale reliée à une ou plusieurs autres classes plus spécialisées (sous-classes) par une relation de généralisation.

• Les sous-classes «héritent des propriétés de leur superclasse et peuvent comporter des propriétés spécifiques Supplémentaires.

#### **Les classes sur lesquelles se porte notre application sont les suivantes :**

- inventaire : la classe principale correspond à tous les articles du patrimoine, c'est la classe mère de plusieurs autres classes, sont définis par la suite.
- Meubles : une classe qui hérite de la classe inventaire, et représente les immobiliers de bureau (armoire, chaise, table, bureau…etc.).
- Matériaux électronique : aussi, cette classe hérite de la classe inventaire et présente les matériaux électroniques tels que perceuse, climatiseur... etc.
- Matériaux informatique : comme son nom l'indique contient les matériaux informatique tel que : imprimante, scanner, modem, onduleur … etc. héritant aussi de la classe inventaire.
- **Park auto : tous les moyens de transport son regrouper dans cette classe** (voitures, camions, conteneurs…etc..). c'est une sous classe de la classe inventaire.
- Personne : cette classe représente les personnes qui appartiennent à l'entreprise
- $\frac{1}{2}$  Site : en trouve dans cette classe l'identification des différents sites et leur désignation.

#### **II.6.3s-Compréhension des règles**

- Un service contient un ou plusieurs bureaux.
- $\frac{1}{\sqrt{2}}$  Un bureau appartient à un et un seul service.
- Un article appartient à un et un seul bureau.
- $\downarrow$  Un bureau contient un ou plusieurs articles.
- Une personne travail dans un et un seul bureau.
- $\downarrow$  Un bureau contient un ou plusieurs personnes.
- Les classes Matériel informatique, Matériel électronique, meubles et park auto sont des sous classe de la classe inventaire.

A l'aide des règles précédentes, on a arrivé à construire le diagramme de classe suivant :

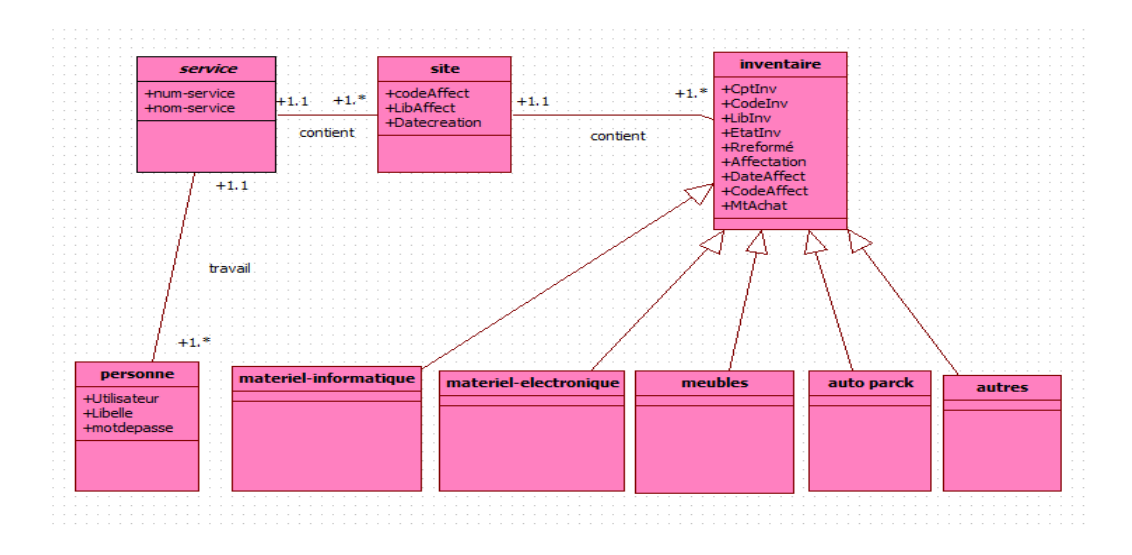

**Figure II.12-Diagramme de classe.**

#### **IV-Conclusion**

Dans ce deuxième chapitre, nous avons pu accomplir et détailler la conception et la modélisation de notre système pour l'automatisation de gestion des inventaires du patrimoine périodique avec code à barre. En s'adaptant en premier lieu sur le langage de modélisation et en se basant sur les diagrammes du formalisme UML, en commencent par le diagramme décrivant notre système avec ces différentes fonctionnalités ; comme le diagramme de cas d'utilisation, ensuite les diagrammes de séquence qui montrent le dialogue qui se déroule entre les utilisateurs, notre system et la base de données, et les diagrammes d'activité décrivant de leur côté le comportement de système.

Enfin le diagramme de classes qui représente les classes qui interviennent dans le système et les composants finaux.

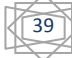

# Chapitre III<br>Réalisation de l'application

#### **I-Introduction**

L'objectif de ce chapitre est d'aboutir à une automatisation des inventaires. Nous avons donc adoptés pour la création et l'exploitation de notre base de données le « Microsoft SQL server » et comme langage de manipulation SQL, ainsi l'utilisation d'un environnement de programmation « Borland Delphi 7 » permettant un développement rapide d'application. Nous allons aussi dévoiler le matériel nécessaire pour l'application, enfin nous allons finir par montrer les principales interfaces et fenêtres de l'application.

#### **II. Outils de développement**

#### **II.1 Implémentation de la base de données**

#### **A. La base de données**

Une base de données est composée de données stockées dans des mémoires de masse sous une forme structurée, et accessibles par des applications différentes et des utilisateurs différents. Une base de données doit pouvoir être utilisée par plusieurs utilisateurs en même temps. [14]

#### **B. Système de Gestion de Bases de Données**

Un SGBD (Système de Gestion de Bases de Données) est un ensemble de logiciels chargés d'assurer les fonctions minimales suivantes :

- **↓** Le maintien de la cohérence des données entre elles.
- Le contrôle d'intégrité des données accédées.
- Les opérations classiques sur les données (consultation, insertion, modification, suppression)
- $\overline{\phantom{a}}$  Les autorisations d'accès aux données. [15]

Et pour la création des tables de notre base de données on a utilisés « SQL server 2005».

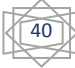

#### **C. SQL server 2005**

SQL Server 2005 (Nom de code : Yukon) est le futur SGBDR (Système de Gestion de Bases de Données Relationnelles) de la plateforme Microsoft. Basé sur les points forts de son prédécesseur (SQL Server 2000), Yukon inclura beaucoup de nouvelles fonctionnalités qui vous permettront, vous et votre Entreprise, de devenir plus productif.

Il vous permettra, entre autres choses :

- $\frac{1}{2}$  de créer et déployer des applications plus sûres, plus puissantes et plus fiables.
- $\downarrow$  de proposer aux développeurs un environnement de développement riche, souple et moderne permettant de créer des applications de bases de données plus sûres .
- de partager des données entre diverses plates-formes, applications et systèmes pour faciliter les connexions, tant internes qu'externes.

#### **D. Langage de Manipulation de Bases de Données**

SQL (Structured Query Language) est un langage de manipulation utilisé pour construire des requêtes et pour accéder aux systèmes de base de données, et il permet trois types de manipulations :

- La maintenance des tables : création, suppression, modification des tables.
- La manipulation des données : sélection, modification, suppression d'enregistrements.
- La gestion des droits d'accès aux tables : contrôle des données, droits d'accès, validation des modifications. [19]

#### **II.2-Environnement de développement**

Borland Delphi est un environnement de programmation visuel orienté objet pour le développement de type RAD (Rapide Application Développement) basé sur le langage Pascal. Il permet de créer des applications Microsoft Windows, avec un minimum de codage manuel. [19]

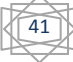

Nous avons choisi la version 7 de Delphi car elle fournit tous les outils nécessaires pour développer notre application.

On appelle EDI (ou IDE), l'environnement de développement intégré, l'interface qu'offre Delphi pour aider l'utilisateur à construire son application.

cette interface est composée des éléments suivants : [20]

- $\overline{\phantom{a}}$  Des menus.
- Des barres d'outils.
- La palette des composants.
- $\perp$  L'inspecteur d'objets.
- L'arborescence d'objets.
- L'éditeur de code.
- L'explorateur de code.
- $\downarrow$  Le concepteur de fiches (ou le gestionnaire de projet.

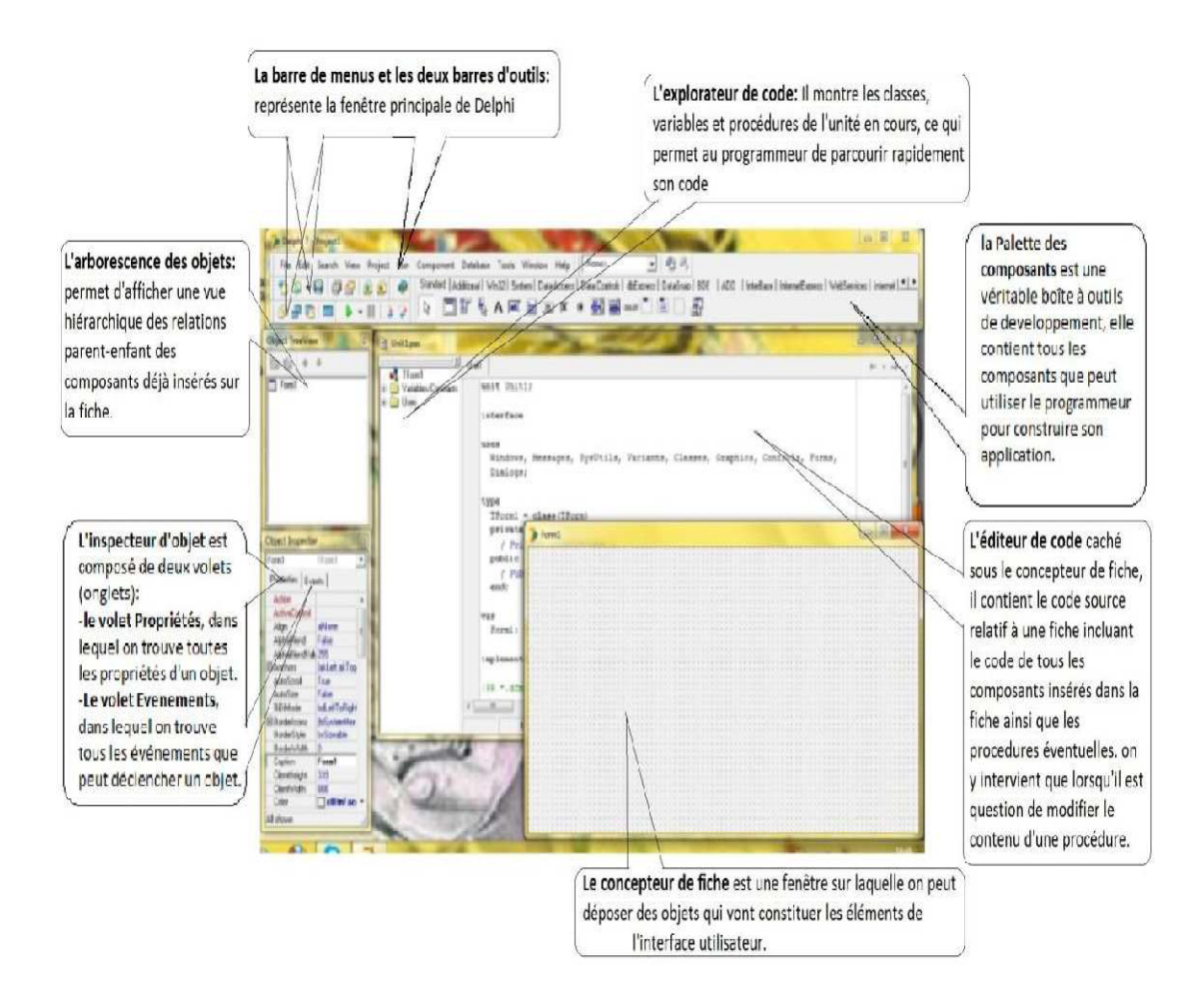

**Figure III.1- Interface de Borland Delphi 7.** 

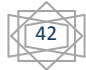

### **III-Matériels requis**

#### **III.1-Code à barres Code**

Système visuel d'identification standard d'un produit. Il se compose d'un groupe de barres et d'espaces juxtaposés, dont la couleur et la taille sont variables. La combinaison obtenue renseigne notamment sur l'origine, la référence, le type et le producteur du produit. Il permet une lecture optique linéaire par faisceau laser (scanning), pour rendre l'identification automatique, autorisant par exemple la prise en compte automatique du code identifiant l'article ainsi qu'une gestion informatique plus facile des inventaires.Il existe plusieurs codifications concurrentes (EAN-8, EAN-13, Code 128, Plessey, Codabar, UPC-A, UPC-E, Code 39, Full ASCII Code 39, 2of5, I 2of5, ITF, Postnet, existe plusieurs codifications concurrentes (EAN-8, EAN-13, Code 128, Plessey, Codabar, UPC-A, UPC-E, Code 39, Full ASCII Code 39, 2of5, I 2of5, ITF, Postnet, MSI, HIBC...). Reconnue dans certains cas à l'échelle internati codification est alors coordonnée par un organisme fédérateur. [19]

Dans notre cas, on a utilisé le code de type code 93.

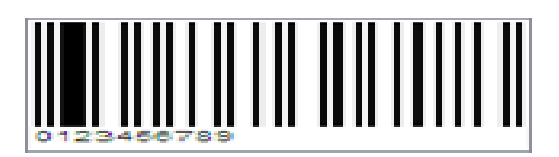

**Figure III.2-code à barres.**

#### **III.2- Imprimante thermique**

Il y une variété de technologies d'imprimante d'ordinateur disponibles aujourd'hui, et en fonction des besoins de l'utilisateur, les chances sont élevées que d'un ajustement presque parfait peut être trouvé. Les imprimantes thermiques, populaire dans les milieux corporatifs, utilisent la chaleur pour réchauffer l'encre à base de cire et de créer des impressions sur papier. De ce fait, les imprimantes thermiques sont couramment utilisés dans les entreprises avec le trafic de fax élevé, ou qui doivent l'impression claire , spécialité pour les étiquettes , étiquettes, et d'autres applications . .les modèles des imprimantes thermiques sont multiples, l'EPG utilise l'imprimante de type « « POSTEK Q8 » . [20]

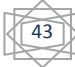

#### **POSTEK Q8 : Impression Thermique et à Ruban**

- **Méthode d'impression : Thermique Directe.**
- $\overline{\text{4}}$  Résolution d'impression : 203 (8 dots/mm).
- Vitesse d'impression maximale: 4 ips (101.6 mm/s).
- $\perp$  Largeur d'impression maximum: 4,25" (108 mm).
- **L** Longueur d'impression maximale: 157" (4000 mm).
- Mémoire: Processeur ARM 32 bits, 2 Mo de ROM Flash, 8 Mo de SDRAM.
- Média : En rouleau, prédécoupé, en continu, étiquettes, billets de papier ordinaire ou thermique.
- Largeur:  $110 \text{ mm } \text{maxi}$ ,  $25 \text{ mm } \text{min}$ .
- Rouleau d'alimentation: OD 5" (127 mm) max, ID 1." (25,4 mm) min.
- **Epaisseur:**  $0.003" \sim 0.006"$  (0,08  $\sim 0.15$  mm)
- **E** Ruban: wax, Wax/Resin, Resin.
- RouleauRuban : OD 1,5" (38 mm) max, ID 0.5." (12,7 mm) de base.
- Largeur maximum: 110 mm, longueur maxi: 110 M. côté d'encre: Out.
- $\overline{\phantom{a}}$  Font : Cinq polices intégrées ASCII; Font en plusieurs langues.
- Types de codes à barres : Barcode 1D: Code 39, Code 93, Code 128/subset A, B, C, Codabar.
- Interleave 2 de 5, UPC A / E 2 et 5 add-on, EAN-13/8/128, UCC-128.
- Codes à barres 2D : MaxiCode, PDF417, Data Matrix, QR.
- Interfaces: RS-232 série, USB.
- **Puissance : 24 VDC, adaptateur .**
- Poids :  $4,62$  lbs  $(2,1 \text{ kg})$ .
- Dimensions: W 8,27" x P 10,04" x H 5,9" (W 210 x D 255 x H 150 mm). [17]

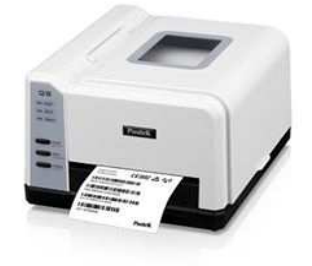

 **Figure III.3- Imprimante thermique.** 

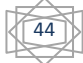

#### **III.3-Lecteur de code-barres (douchette)**

Un lecteur de code-barres est un appareil électronique servant à lire les informations stockées sous la forme de codes-barres. On l'appelle aussi *douchette* ou *scannette* dans le cas de son utilisation courante.

Les lecteurs de code-barres sont principalement dans le cadre du commerce, aussi utilisés dans les entreprises qui gèrent des articles lourds et difficilement manipulables, le lecteur de code-barres facilite la tâche de gestion des inventaires de patrimoine de ses entreprises. Les modèles de lecteur code à barres sont nombreux et différents, l'EPG utilise la douchette de type « DATALOGIC MEMOR X3».[18]

#### **DATALOGIC MEMOR X3**

Le terminal Memor X3 est pourvu des systèmes d'exploitation standards du marché, d'un microprocesseur plus rapide, et de mémoire RAM supplémentaire pour les applications nécessitant plus de ressources. La capacité accrue de sa mémoire Flash permet de sauvegarder et gérer une grande base de données, tandis qu'un emplacement pour carte SD accessible par l'utilisateur prend en charge jusqu'à 32 Go, ce qui permet en outre l'extension de sa capacité de stockage. [18]

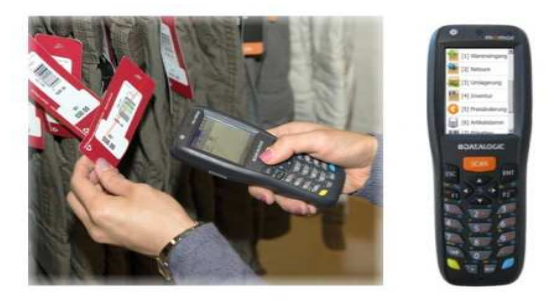

**Figure III.4-Lecteur de code-barres.**

#### **IV- Présentation de l'application**

L'inventaire matériel est un processus long et fastidieux lorsqu'il est effectué manuellement. Notre application est une solution simple, intuitive, rapide, permettant de réduire considérablement le temps consacré aux inventaires tout en supprimant la totalité des risques d'erreurs et en dressant la traçabilité des biens. Elle est destinée à la

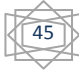

gestion complète et simple d'inventaire annuel, fonctionnant sur PC autorisant un travail collaboratif avec une gestion des droits de chaque utilisateur, se compose de trois parties :étiquetage, reconnaissance et traitement.

- 1. **Étiquetage :** sert à imprimer les étiquette code à barres pour les articles et les sites.
- 2. **Reconnaissance Reconnaissance :** la récupération de donné à partir de la douchette. L'affichage se fait sous forme d'un tableau avec certains détails (site actuel, site d'origine, la date et l'heure de lecture etc...).
- 3. Traitement : C'est la vérification et les calculs des écarts, ainsi que l'emplacement des articles. À la fin de traitement on imprime le rapport d'inventaire.

#### **V-Les interface de notre application**

**V.1-Authentification**: cette fenêtre s'affiche lors de lancement de l'application, elle nous demandera d'introduire un login et un mot de passe pour accéder à l'application.

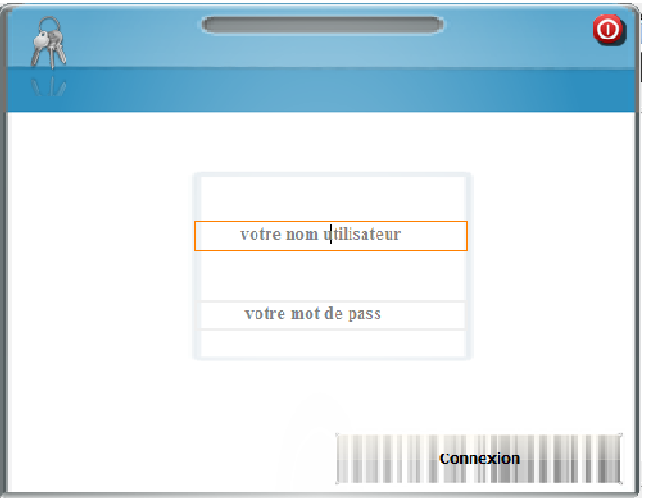

#### **Figure III.5-le formulaire d'authentification. le**

• Si l'authentification n'est pas valide un message d'erreur va être affiché.

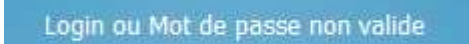

**Figure III.6-le message d'erreur.** 

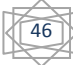

- Sinon elle nous affiche deux fenêtres :
	- 1. une fenêtre d'accueil destiné pour la commission de control si l'utilisateur est un membre cette commission.
	- 2. une autre fenêtre fenêtre d'accueil destiné pour le chef service des moyens généraux.

#### **V.2-Fenêtre d'accueil pour la commission de contrôle Fenêtre**

Cette fenêtre affichée après l'authentification de la commission de control, se compose d'un petit menu qui bascule entre les diffèrent type des articles, et un menu principale pour se déplacer entre les différentes fonctionnalités (récupérer les données, recherche, consulter la liste des articles articles).

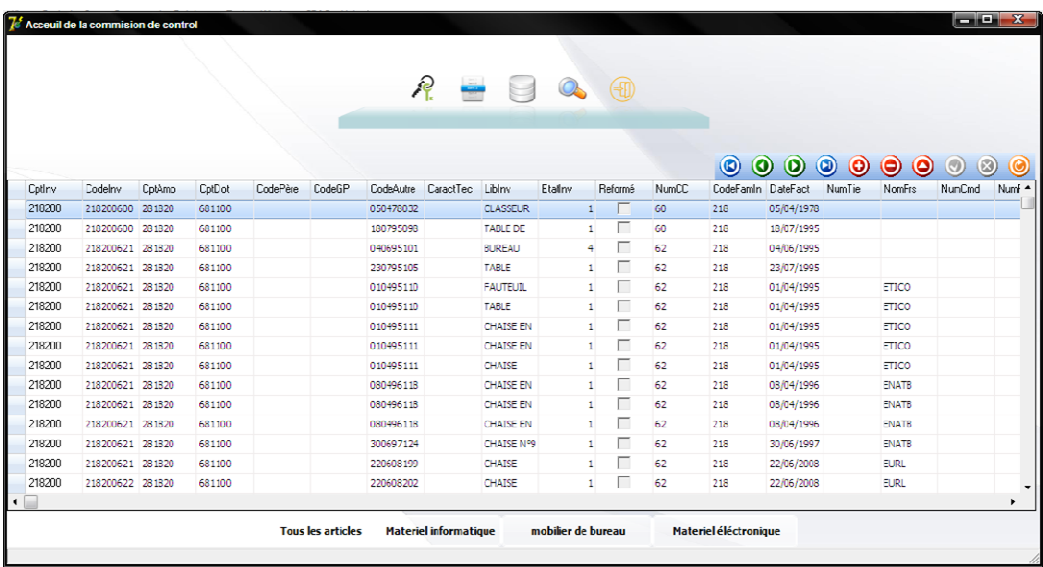

**Figure III.7- -La fenêtre d'accueil de la commission de contrôle. La** 

• **Menu principale**

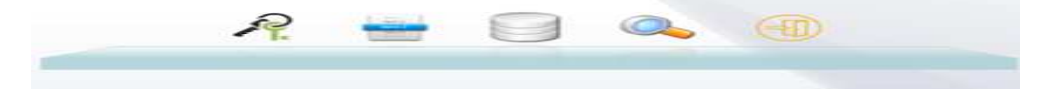

**Figure III.8- Menu principale.**

• **Menu secondaire**

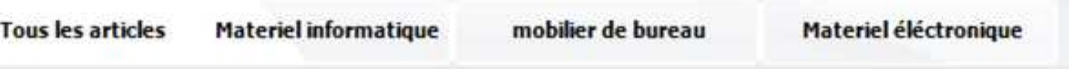

**Figure III.9- Menu secondaire** 

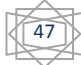

#### **V.2.1-Recherche**

Afin de connaitre les détails d'un investissement, l'utilisateur doit lancer une recherche paramétrée dont le paramètre est choisi dans un Combo box, et la valeur de recherche est saisie dans un Edit, le résultat de recherche est affiché dans un tableau (StringGrid).

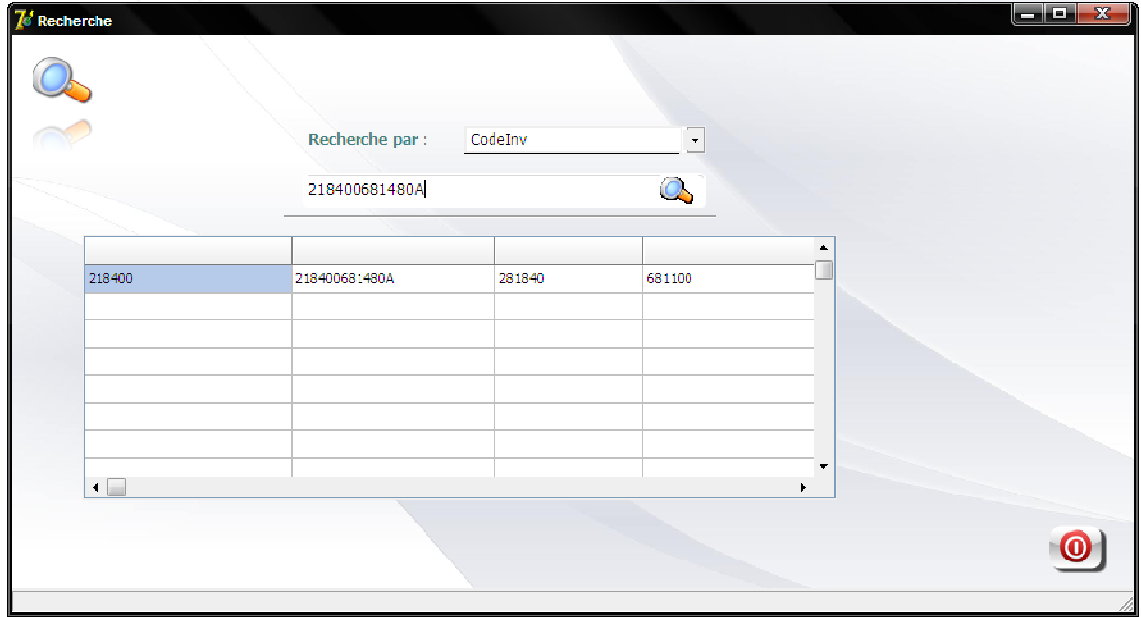

**Figure III.10-Formulaire de recherche.** 

#### **V2.2-Inventaire (physique, théorique)**

Dans cette fenêtre l'utilisateur fait la récupération de l'inventaire physique, l'inventaire théorique, le calcul des écarts (positif et négatif) ainsi l'emplacement des articles. Comme il peut imprimer le rapport final d'inventaire après tout changement prévu dans la base de données.

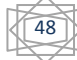

|               |                      | 7 inventaires (physique, théorique) |                      |                                |                  |                      |                       |        |        |          |        |            |           | $\blacksquare$ $\blacksquare$ $\blacksquare$ $\blacksquare$ |                          |
|---------------|----------------------|-------------------------------------|----------------------|--------------------------------|------------------|----------------------|-----------------------|--------|--------|----------|--------|------------|-----------|-------------------------------------------------------------|--------------------------|
|               |                      |                                     |                      |                                |                  |                      |                       |        |        |          |        |            |           |                                                             |                          |
|               |                      |                                     |                      |                                |                  |                      |                       |        |        |          |        |            |           |                                                             |                          |
|               | Tnventaire physique: |                                     |                      | <b>Parcourir</b>               |                  |                      | Inventaire théorique: |        |        |          |        |            |           |                                                             |                          |
| code          | code site            | code site                           | <b>Date</b>          | <b>Etat articles</b>           | $\blacktriangle$ | Cptlnv               | Codelny               | CptAmo | CptDot | CodePère | CodeGP | Code/\utre | CaractTec | Liblny                                                      | Eta A                    |
|               |                      |                                     |                      |                                | П                | т<br>218200          | 218200600 281820      |        | 681100 |          |        | 050178032  |           | <b>CLASSEUR</b>                                             |                          |
|               |                      |                                     |                      |                                |                  | 210200               | 218200600 281820      |        | 681100 |          |        | 180795098  |           | <b>TABLE DE</b>                                             |                          |
|               |                      |                                     |                      |                                |                  | 218200               | 218200621 281820      |        | 681100 |          |        | 040695101  |           | <b>BUREAU</b>                                               |                          |
|               |                      |                                     |                      |                                |                  | 218200               | 218200621 281820      |        | 681100 |          |        | 230795105  |           | <b>TABLE</b>                                                |                          |
|               |                      |                                     |                      |                                |                  | 218200               | 218200621 281820      |        | 681100 |          |        | 010495110  |           | <b>FAUTEUIL</b>                                             |                          |
|               |                      |                                     |                      |                                |                  | 218200               | 218200621 281820      |        | 681100 |          |        | 010495110  |           | TABLE                                                       |                          |
|               |                      |                                     |                      |                                |                  | 218200               | 218200621 281820      |        | 681100 |          |        | 010495111  |           | <b>CHATSE EN</b>                                            |                          |
|               |                      |                                     |                      |                                |                  | 218200               | 218200621 281820      |        | 681100 |          |        | 010495111  |           | <b>CHAISE EN</b>                                            | $\overline{\phantom{a}}$ |
|               |                      |                                     |                      |                                | ۰ı               | $\vert \cdot \vert$  |                       |        |        |          |        |            |           |                                                             | ٠                        |
| écart positif |                      | écart positif                       |                      | écart négatif<br>écart négatif |                  |                      | Articles déplacés     |        |        |          |        |            |           | Articles déplacés                                           |                          |
|               |                      |                                     | $\blacktriangle$     |                                |                  | $\blacktriangle$     |                       |        |        |          |        |            |           |                                                             | $\blacktriangle$         |
|               |                      |                                     |                      |                                |                  |                      |                       |        |        |          |        |            |           |                                                             |                          |
|               |                      |                                     |                      |                                |                  |                      |                       |        |        |          |        |            |           |                                                             |                          |
|               |                      |                                     |                      |                                |                  |                      |                       |        |        |          |        |            |           |                                                             |                          |
|               |                      |                                     |                      |                                |                  |                      |                       |        |        |          |        |            |           |                                                             |                          |
|               |                      |                                     |                      |                                |                  |                      |                       |        |        |          |        |            |           |                                                             |                          |
|               |                      |                                     |                      |                                |                  |                      |                       |        |        |          |        |            |           |                                                             |                          |
|               |                      |                                     | $\blacktriangledown$ |                                |                  | $\blacktriangledown$ |                       |        |        |          |        |            |           |                                                             | $\blacktriangledown$     |
|               |                      |                                     |                      |                                |                  |                      |                       |        |        |          |        |            |           |                                                             |                          |
|               |                      |                                     |                      |                                |                  |                      |                       |        |        |          |        |            |           |                                                             |                          |

**Figure II III.11-l'inventaire physique et théorique. l'inventaire** 

#### **V2.3-mobilier de bureau**

Cette fenêtre concerne l'affichage des articles mobiliers de bureau.

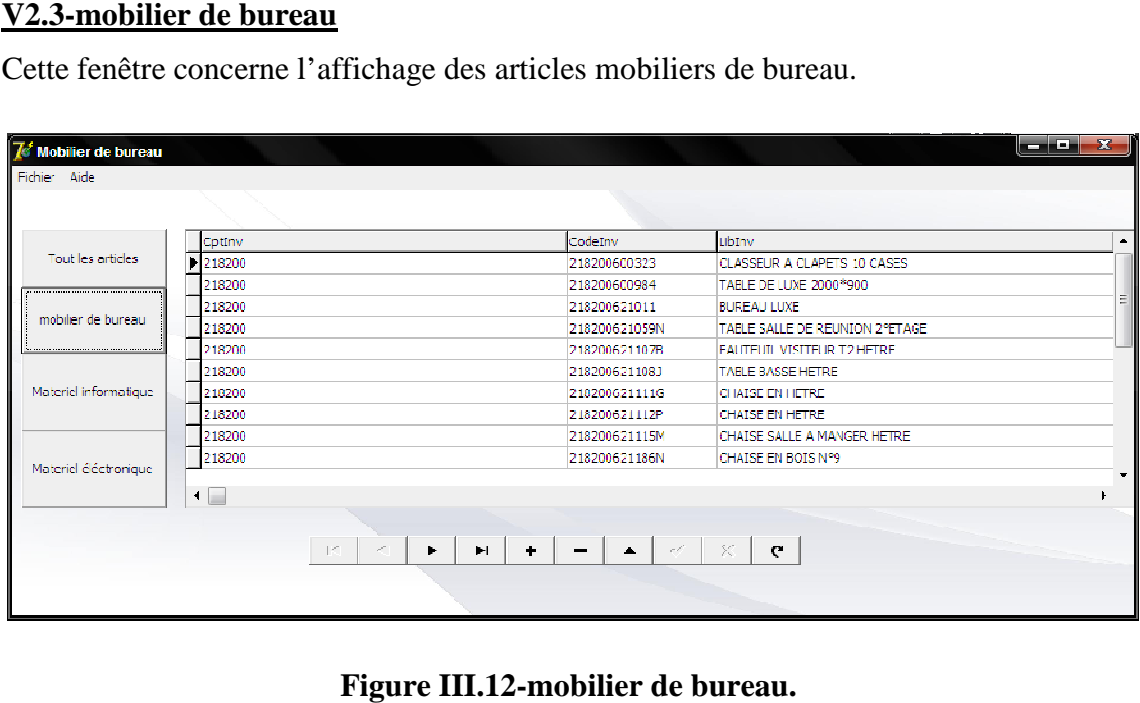

#### **V2.4-Matériaux électroniques**

Cette fenêtre considère l'affichage des matériaux électroniques qui se trouve dans la base de données

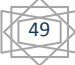

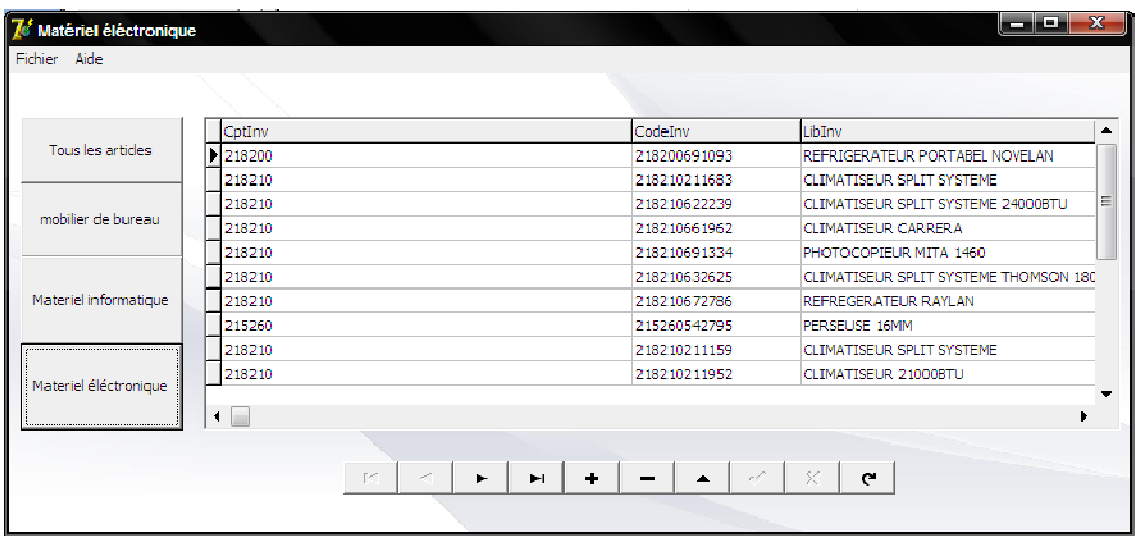

**Figure III.13-Matériel électronique.** 

#### **V2.5-Matériel informatique**

Tous articles informatiques informatiques sont affichés dans cette fenêtre.

| <b>7</b> Matéril informatique |                                        |                                 |                                        | أحداها                               | $\mathbf{x}$ |
|-------------------------------|----------------------------------------|---------------------------------|----------------------------------------|--------------------------------------|--------------|
| Fichier Aide                  |                                        |                                 |                                        |                                      |              |
|                               |                                        |                                 |                                        |                                      |              |
|                               | CotInv                                 |                                 | CodeTnv                                | LibTrny                              | A.           |
| Tous les articles             | 1218300                                |                                 | 218300671497                           | IMPRIMANTE MATRICIELLE ESPSON        |              |
|                               | 218300                                 |                                 | 218300671497                           | <b>IMPRIMANTE MATRICIELLE ESPSON</b> |              |
|                               | 218300                                 |                                 | 218300671497                           | <b>IMPRIMANTE MATRICIELLE ESPSON</b> | Ξ            |
| mobilier de bureau.           | 218300                                 |                                 | 218300671497                           | <b>IMPRIMANTE MATRICIELLE ESPSON</b> |              |
|                               | 218300                                 |                                 | 218300671631                           | MONITEUR 15                          |              |
|                               | 218300                                 |                                 | 218300671687                           | MICRO ORDINATEUR D 825               |              |
| Materiel informatique         | 218300                                 |                                 | 218300671799                           | IMPRIMANTE LAZER CANON               |              |
| Materiel éléctronique         | $\blacksquare$                         |                                 |                                        |                                      |              |
|                               | $\Gamma^{\prime}$<br>$\sigma^{\mu\nu}$ | $\ddot{\phantom{1}}$<br>Þ.<br>Ħ | r C<br>$\Delta \mathbf{r}$<br>$\equiv$ | X<br>e                               |              |
|                               |                                        |                                 |                                        |                                      |              |

**Figure I III.14-Matériaux informatique.** 

#### **V 2.6- Fenêtre d'accueil pour le service moyens généraux**

La fenêtre d'accueil pour notre application affiche tous les investissements avec leurs désignations. A cet effet, elle exploite la table « « Finvest » déjà existante dans la base de

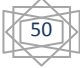

données des investissements gérés par l'application BIG-FINANCE de l'entreprise, hébergée sous SQL-SERVER.

Dans le menu :

Fichier : on retrouve les deux sous menu : paramètre d'impression et impression des codes pour les sites.

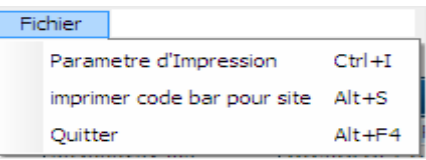

**Figure III.15-Menu fichier.** 

**Aide** : est pour le help (à intégrer dans l'application ultérieurement) ou bien les informations concernant l'application (A propos).

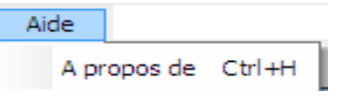

**Figure III.16-Menu Aide.** 

- **Consulter fiche**: permet de sélectionner un investissement et afficher ces information en détail.
- **Imprimer** : permettre l'impression des codes-barres selon critères :

- Tout (par défaut) avec rupture par code de site.

-Par site : là il va choisir le site et imprime les investissements correspondant.

-Par date d'acquisition : avec spécification d'une période.

| <b>Numero</b> | $\mathbf{E}$<br><b>Designation</b> | $\mathsf{D}$<br>$\sim$<br>Code barre |                        |
|---------------|------------------------------------|--------------------------------------|------------------------|
| 204000112710  | LOGICIEL DE PESER                  | 2407132710                           |                        |
| 204000631782  | MICROSOFT OFFICE PRO 2000/2003     | 0705051782                           | Accuei                 |
| 204000631783  | MICROSOFT OFFICE PRO 2000/2003     | 0705051783                           |                        |
| 204000631784  | MICROSOFT OFFICE PRO 2000/2003     | 0705051784                           |                        |
| 204000631785  | MICROSOFT OFFICE PRO 2000/2003     | 0705051785                           | <b>Consulter fiche</b> |
| 204000631786  | MICROSOFT OFFICE PRO 2000/2003     | 0705051786                           |                        |
| 204000631787  | MICROSOFT OFFICE PRO 2000/2003     | 0705051787                           |                        |
| 204000631788  | MICROSOFT OFFICE PRO 2000/2003     | 0705051788                           | Imprimer               |
| 204000631789  | MICROSOFT OFFICE PRO 2000/2003     | 0705051789                           |                        |
| 204000631790  | MICROSOFT OFFICE PRO 2000/2003     | 0705051790                           |                        |
| 204000631791  | MICROSOFT OFFICE PRO 2000/2003     | 0705051791                           | Tout                   |
| 204000632325  | LICENCE XP PROFESSIONELLE          | 2408092325                           | Par site               |
| 204000632326  | LICENCE EX PROFESSIONLLE           | 2408092326                           |                        |
| 204000632327  | LICENCE XP PROFESSIONELLE          | 2408092327                           | par date d'acquisition |
| 204000632328  | LICENCE XP PROFESSIONELLE          | 2408092328                           |                        |
| 204000632329  | LICENCE XP PROFESSIONELLE          | 2408092329                           |                        |
| 204000632330  | LICENCE XP PROFESSIONELLE          | 2408092330                           |                        |
| 204000632331  | LICENCE XP PROFESSIONELLE          | 2408092331                           |                        |
| 204000632332  | LICENCE XP PROFESSIONELLE          | 2408092332                           |                        |

**Figure III.17-la fenêtre d'accueil pour le chef service des moyens généraux.** 

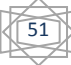

#### **V 2.7-Paramètre d'impression :**

La personnalisation des paramètres d'impression est possible grâce à cette fenêtre fenêtre.

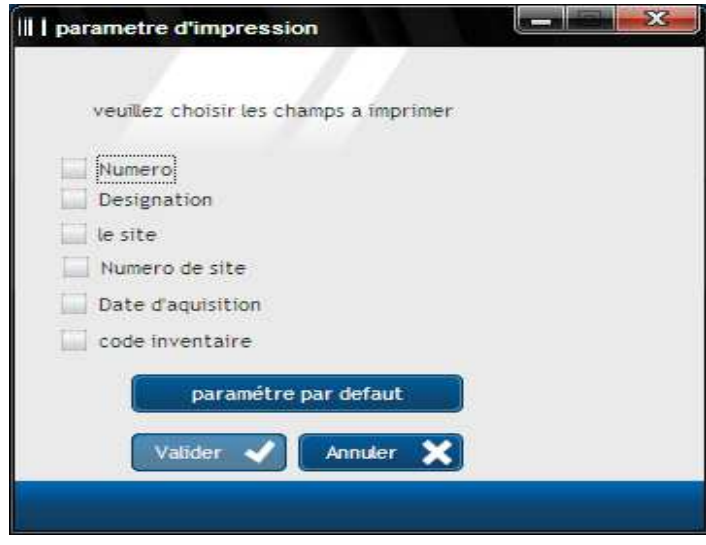

#### **Figure III.18 III.18-paramétre d'impression.**

#### **V 2.8-Impression par date d'acquisition :**

Si l'utilisateur veut imprimer les investissements acquis dans telle date, il suffit juste de sélectionner l'option « par date d'acquisition » qui a dans le menu imprimer, il donne l'intervalle périodique .

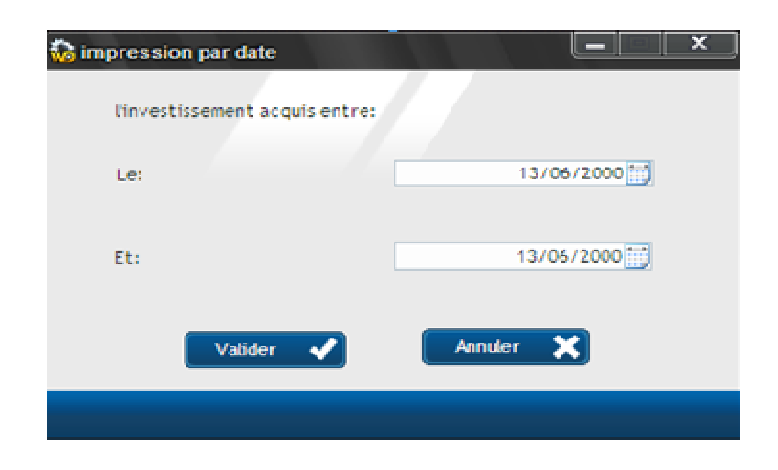

**Figure I III.19-impression par date d'acquisition d'acquisition.** 

#### **V 2.9-Fiche investissement :**

L'accès à cette fenêtre ce fait on cliquant sur le bouton « Consulter fiche » après la sélection d'une ligne dans le tableau des investissements (ou bien avec un double clic sur la ligne), les détails de l'investissement sélectionné vont être affiché.

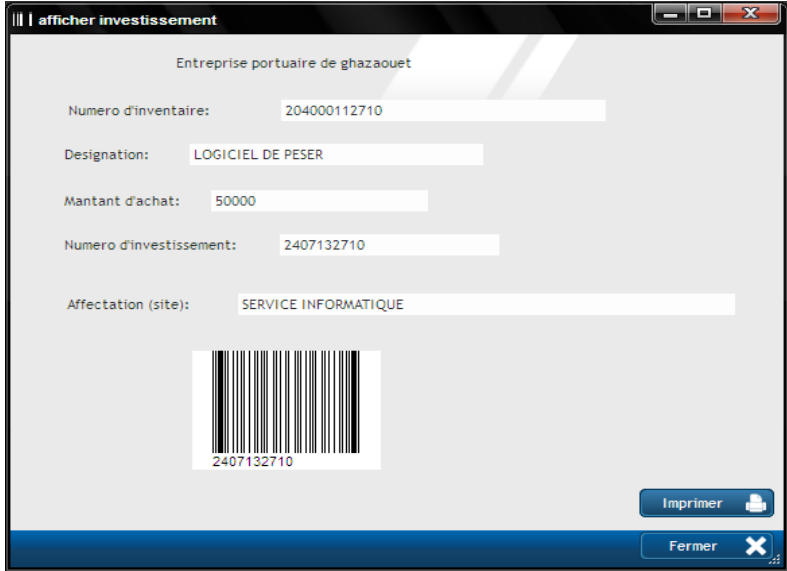

**Figure III.20-Fiche investissement.** 

#### **V.2.10-Imprimer les articles par site :**

Cette fenêtre est accessible via le clic sur imprimer en sélectionnant l'option « par site ».

|                      | l≑<br>CodeAffect | ≑<br>affectation       | $\circ$<br>$\blacktriangleright$ |
|----------------------|------------------|------------------------|----------------------------------|
|                      |                  |                        |                                  |
| m                    | 00001            | ARCH DRH               |                                  |
| 94                   | 00002            | ARCH DRHF              |                                  |
| ننتنة                | 00003            | <b>ASCENSEUR</b>       |                                  |
| V                    | 00004            | ATEL CONST             |                                  |
| لنتبل                | 00005            | ATEL EXPLOITAION       |                                  |
| m                    | 00006            | ATEL MECAN             |                                  |
| ш                    | 00007            | ATEL O ET B            |                                  |
| m                    | 00008            | ATEL OUV ET BAT        |                                  |
| $\blacktriangledown$ | 00008            | DE.                    |                                  |
| ш                    | 00009            | ATEL TP.BT             |                                  |
| $\checkmark$         | 00010            | ATELIER DE MAINTENANCE |                                  |
| WW                   | 00011            | ATELIER EXPL           |                                  |
| ш                    | 00012            | ATELIER GREEUR         |                                  |
| ш                    | 00013            | ATEL MECAN             |                                  |
| ш                    | 00013            | ATELIER GREEURS        |                                  |
|                      | 00014            | ATELIER GREUR          |                                  |

**Figure III.21-Imprimer les articles par site.** 

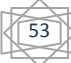

#### **V.2.11-Imprimer les codes-barres des sites :**

Les sites dans l'entreprise sont des localisations géographique des bureaux ou bien les bâtiments, zone du port …etc. la boite de dialogue ci-dessous est accessible à partir du menu « fichier », permet d'imprimer les codes barre pour les sites.

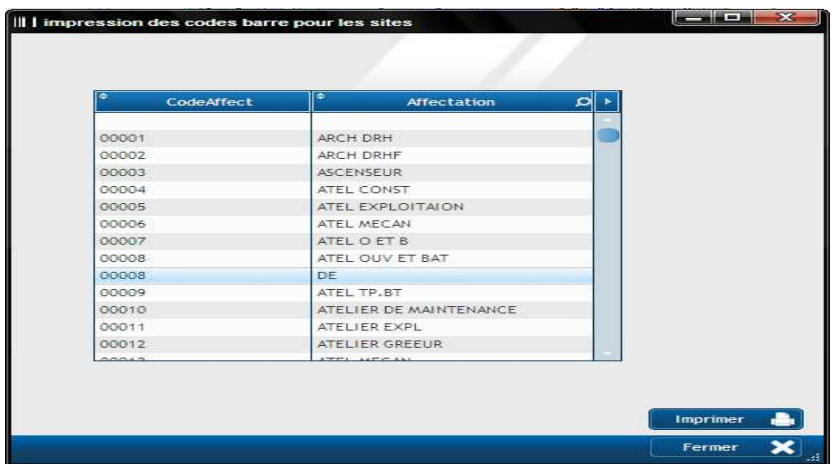

**Figure III.22-Imprimer les codes-barres des sites.**

#### **V.2.12-Investissement par site :**

Les investissements contenus dans un site sont accessibles via le bouton « afficher » dans la fenêtre « site » après la sélection du site à afficher cette fiche peut être imprimée.

#### **V.3-Les états d'impression :**

Un état permet d'obtenir une vue personnalisée d'informations : données saisies dans la base de données, données présentes dans un fichier texte, données provenant d'un champ Table, ...etc.

**V.3.1-Etats\_SonNom1 :** pour l'impression des codes barre de tous les investissements. L'impression dans ce cas est paramétrée (pour les trois derniers champs)

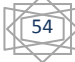

l,

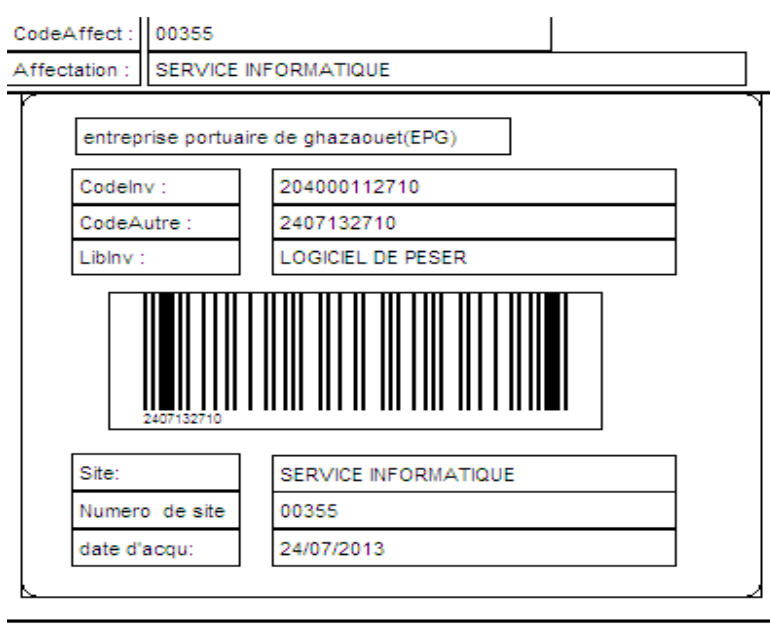

**Figure III.23-Etat d'impression sonNom1.**

**V.3.2-Etat\_article\_site** : Utilisé pour l'impression des articles contenus dans le site spécifié.

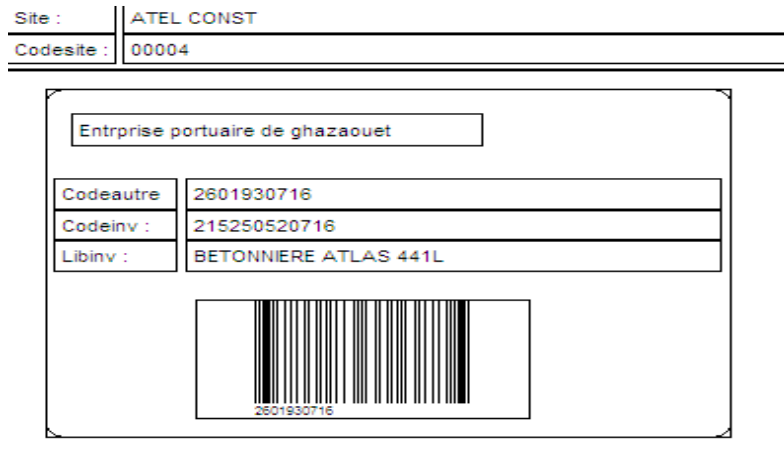

**Figure III.24-Etat d'impression des articles par site.**

**V.3.3-Etat\_imp\_par\_date**: l'utilisateur veut imprimer les investissements acquis entre deux dates.

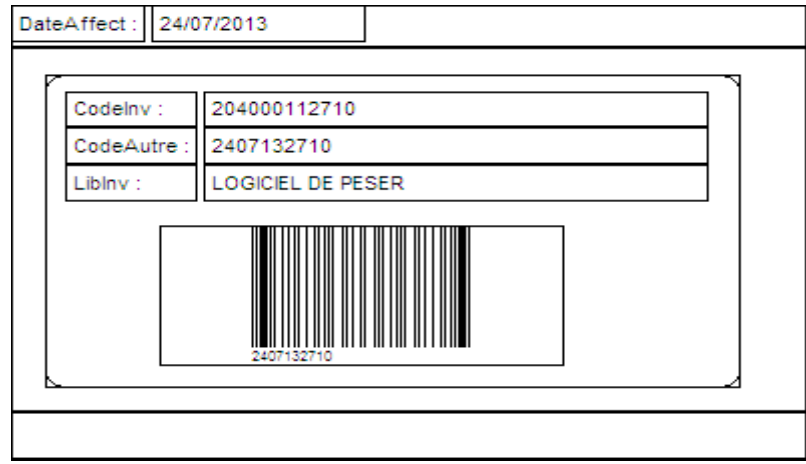

**Figure III.25 III.25- Etat d'impression par date.**

**V.3.4-Etat\_impfiche** :(impression d'une fiche d'investissement)

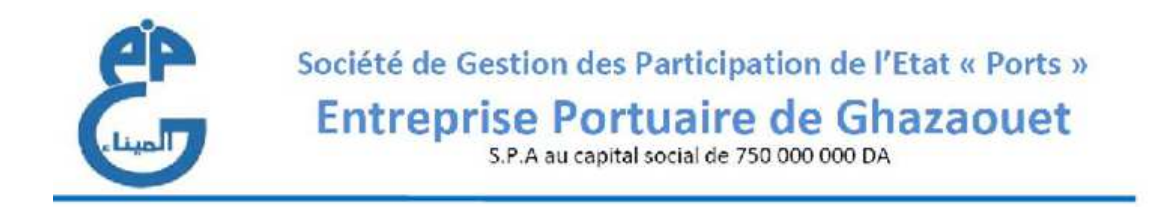

## Etat detailler d'un investissement

Numero d'inventaire:

0705051787

Nom d'investissement:

MICR0SOFT OFFICE PRO 2000/2003

mantant d'achat: Numero d'investissement:

204000631787

35620

Affectation(site):

SERVICE INFORMATIQUE

**Figure III.26 III.26- Etat d'impression d'une fiche.**

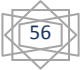

#### **V.3.5-Etat\_impsite :** pour l'impression d'une fiche détaillée pour un site *.*

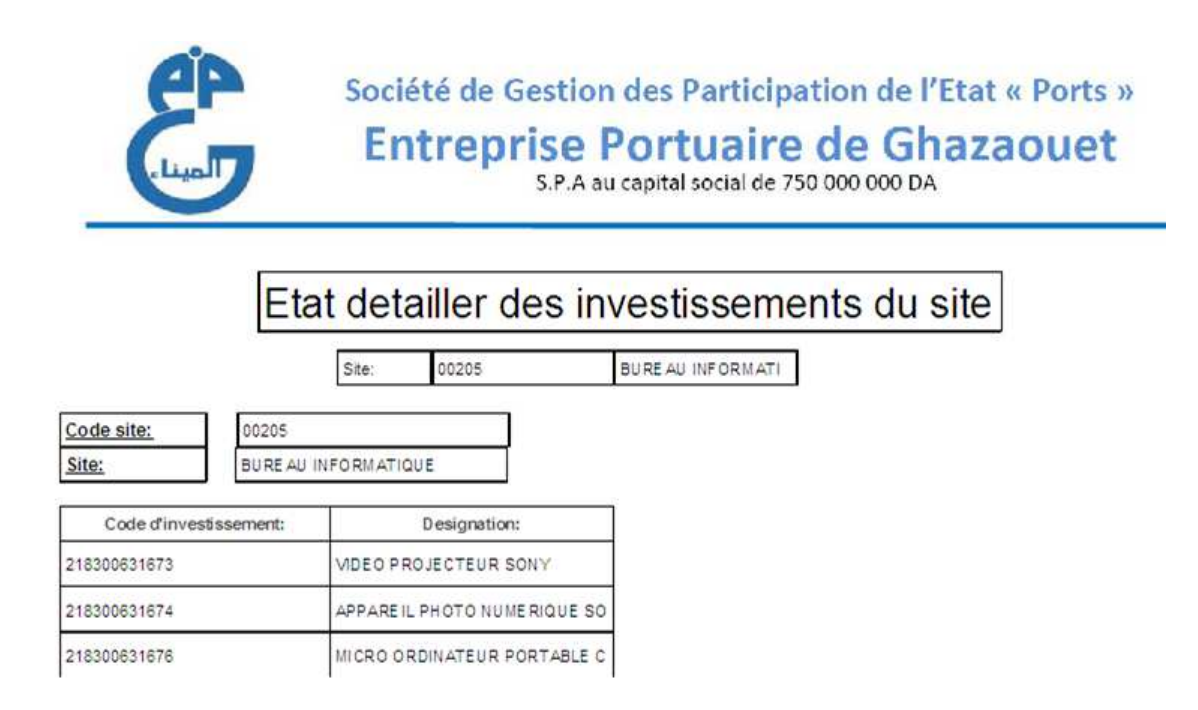

#### **Figure III.27 III.27- Etat d'impression d'une fiche pour un site.**

#### **V.3.6-Etat\_imprime\_ rapport d'inventaire** :

Cette état est créer par le composant QReport, sert à imprimer le rapport final d'inventaire.

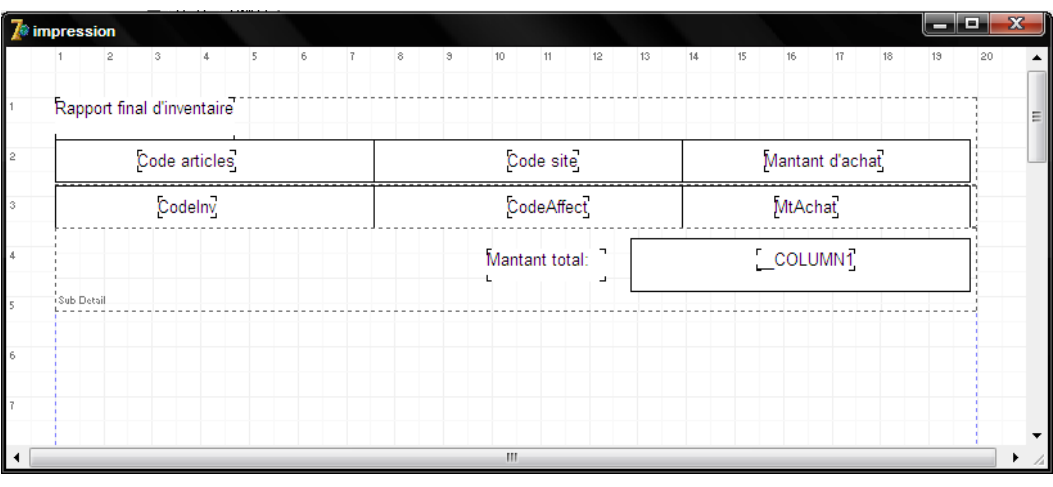

**Figure I III.28-Etat d'imprimer un rapport d'inventaire. rimer** 

#### **VI-Résultats obtenus :**

Dans ce projet, nous voudrions que les réalisations accomplies soient la solution optimale du problème posé. De ce fait, on pourrait mesurer le succès du projet en fonction des objectifs énoncés précédemment, et qui nous ont guidés tout au long de notre travail. Nous constatons que les objectifs ont étés en grande parties atteints.

Le prototype de notre conception a pu aboutir aux :

- Etiqueter les articles de l'entreprise ainsi que les sites.
- Lire les étiquettes code à barre avec un lecteur code à barre.
- Récupérer les données à partir du lecteur code à barre et les afficher dans un tableau.
- Faire les calculs des écarts (positifs, négatifs), ainsi que l'emplacement de chaque article.
- Imprimer un rapport d'inventaire destiné aux responsables des moyens généraux, en prenant en considération les changements requis.

#### **VI.1-Simulation et constats**

Fichier généré par le lecteur code à barres et nommé inventaire physique comme son l'indique contient les codes des biens et des sites correspondant qui sont lus par la douchette :

| InventairePhysique.txt - Bloc-notes                                                                                                    |  |
|----------------------------------------------------------------------------------------------------|--|
| Fichier Edition Format Affichage                                                                                                    |  |
| B1234, 218400681480A, 2014-11-05 11:19:03<br>B1234, 218200660024B, 2014-11-05 11:19:05<br>B1234, 123456789015, 2014-11-05 11:19:06<br>B9876, 9876543210321, 2014-11-05 11:19:09<br>B9876.9876543210320.2014-11-05 11:19:10<br>B9876, 9876543210399, 2014-11-05 11:19:11<br>B9876, 9876543210377, 2014-11-05 11:19:12<br>89876, 333333333333, 2014-11-05 11:19:13<br>B9876.1111111111111.2014-11-05 11:19:14<br>B9876,11111122222A,2014-11-05 11:19:14<br>B1234, 218200600323, 2014-11-05 11:19:04<br>00228, 218200600984, 2014-11-05 11:19:04 |  |
|                                                                                                    |  |

**Figure III.29-Fichier d'inventaire physique** 

Récupération de données : (en cliquant sur Parcourir)

|          | Inventaire physique: |           | <b>Parcourir</b> |                      |                          |  |  |  |
|----------|----------------------|-----------|------------------|----------------------|--------------------------|--|--|--|
| code     | code site            | code site | <b>Date</b>      | <b>Etat articles</b> | ж.                       |  |  |  |
| 21840068 | <b>B1234</b>         | 00448     | $2014 - 11 - 05$ |                      |                          |  |  |  |
| 21820066 | <b>B1234</b>         | 00126     | 2014-11-05       |                      |                          |  |  |  |
| 12345678 | <b>B1234</b>         |           | $2014 - 11 - 05$ |                      |                          |  |  |  |
| 98765432 | <b>B9876</b>         |           | $2014 - 11 - 05$ |                      |                          |  |  |  |
| 98765432 | <b>B9876</b>         |           | $2014 - 11 - 05$ |                      |                          |  |  |  |
| 98765432 | <b>B9876</b>         |           | $2014 - 11 - 05$ |                      |                          |  |  |  |
| 98765432 | <b>B9876</b>         |           | $2014 - 11 - 05$ |                      |                          |  |  |  |
| 33333333 | <b>B9876</b>         |           | $2014 - 11 - 05$ |                      |                          |  |  |  |
| 11111111 | <b>B9876</b>         |           | $2014 - 11 - 05$ |                      | $\overline{\phantom{a}}$ |  |  |  |

**Figure III.30- -Affichage d'inventaire physique dans l'application Affichage** 

Calcul écart positif :

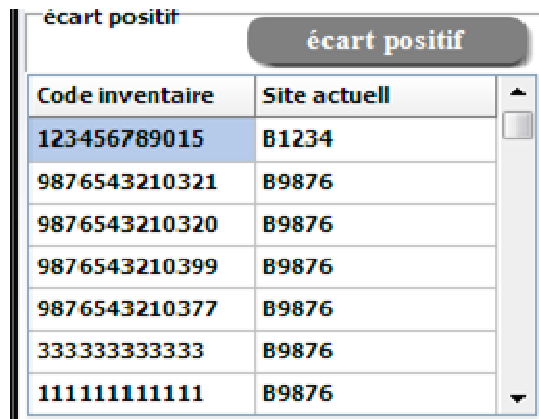

#### **Figure III.31 III.31- Résultats de calcul d'écart positifs**

Calcul écart négatif :

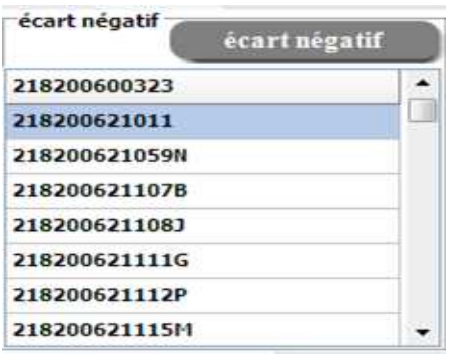

**Figure III.32 III.32- Résultats de calcul d'écart négatif**

Articles déplacés :

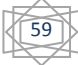

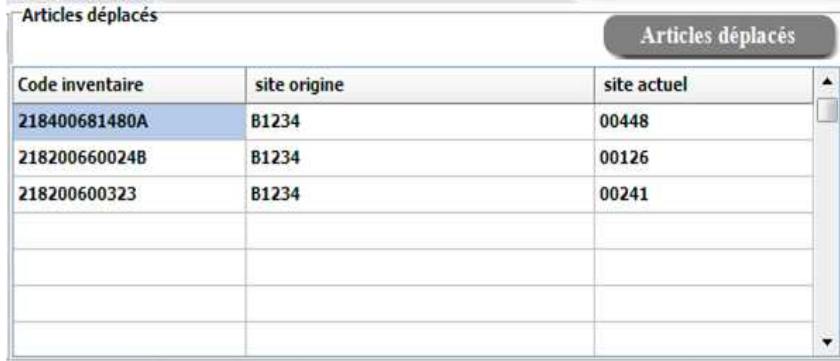

**Figure III. III.33-la liste des articles mal placés** 

#### **VII-Conclusion:**

Dans ce dernier chapitre, nous avons présenté la, maquette expérimentale, la phase de réalisation de notre projet en présentant les solutions mises en place, la démarche de travail. Finalement, nous avons présenté les tests de validation effectués.

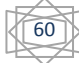

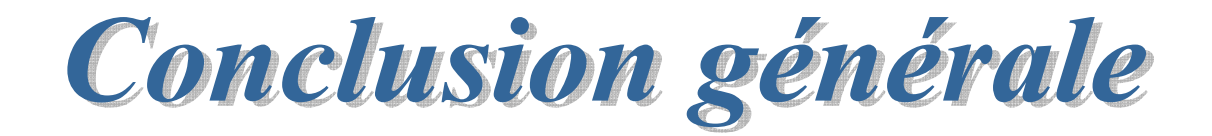

# **Conclusion et Perspectives**

Au cours de ce travail, nous avons tout d'abord mené une recherche sur la gestion des inventaires au niveau des différentes entreprises et leur système de fonctionnement. Nous nous sommes intéressés en particulier par les inventaires annuels au niveau de l'entreprise portuaire de Ghazaouet. On a doncdégagé les difficultés rencontrés et les besoins attendus, ce qui nous a permis de déterminer les grands axes pour concevoir notre solution.

Dans un premier pas,on a présenté l'organisme d'accueil avec sa structure et ces différentes activités.

Pour la mise en œuvre d'une solution logicielle, il faut commencer par l'analyse de l'existant et la capture des besoins fonctionnels. Vraisemblablement cela tient de l'ingénierie logicielle. Mais très rapidement, ce travail s'est transformé en une extraordinaire exploration bibliographique assez surprenante.Pour modéliser notre application on a choisi le langage UML, aussi bien dans les activités de capture des besoins. Nous avons cependant tenu à être plus simplistes et moins exigeants en termes de méthode de conception, dans le but de nous concentrer plus sur la pratique de la réalisation de projet.

Néanmoins les résultats de ce modeste travail constituent les bases d'un travail àpoursuivre et à améliorer pour une étude beaucoup plus approfondie. Le prototype que nous avons réalisé préfigure un logiciel utilisable dans la vie de l'entreprise.

Il existe différent type d'inventaire, on a choisi dans notre prototype l'inventaire annuel, nous croyons que l'automatisation de tout type des inventaires est le plus urgent à faire à ce stade d'avancement du projet. Nous proposons de regrouper avec un système modulairetout ce qui esten relation avec les inventaires (trimestriel, gestion des achats et des reformes etc…).

Nous espérons avoir posé la première pierrepour l'informatisation des différentes tâches de l'entreprise pour une amélioration supérieure de ses services.

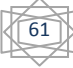
### **Références bibliographiques**

[1]www.portdeghazaouet.dz

[3] www.procomptable.com.

[4] Robert Ogor, Modélisation avec UML, ENSET Bretagne mai 2003.

[5] Laurent Piechoki, diagrammes d'UML, édition 2007.

[6] Modélisations UML diagrammes structurels, Génie électrique et informatique industrielle, IUT Toulon Var.

 [7] Laurent Audibert, UML 2 de l'apprentissage à la pratique (cours et exercices), édition Ellipses.

[8] UML et cas d'utilisation.pdf

[9] Définition et caractéristique d'UML, 2008.

[10] GABAY. Merise et UML pour la modélisation des systèmes d'information, volume

5. Dunodedition, Mars 2004.

[11] Pascal Pare, Camille Rosenthal-Sabroux et Nasser Kettani, Dominique Mignet. De Merise à UML. Eyrolles France edition, Octobre 2001.

[12] Introduction à la programmation orientée objets, CHAPITRE 9 UML, diagrammes de classes.

[13] Analyse, Conception Objet, diagrammes de Classes, Une partie du matériau de ce cours est issue du cours de Stéphane Galland, Septembre 2003.

[14] MC Belaid, programmer les bases de données DELPHI 5 et 6, Edition PAGES BLEUES.

[15] www.ehuoran.dz/qualite.html.

[16] www.developpez.com.

[17] Postek Q8\_Series Quick Start Guide.pdf (guide d'utilisation de l'imprimante)

[18] Datalogic-memoir-x3-fm.pdf (guide d'utilisation de la douchette)

[19] www.e-marketing.fr.

[20]fr.wingwit.com.

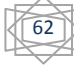

## **Liste des tableaux**

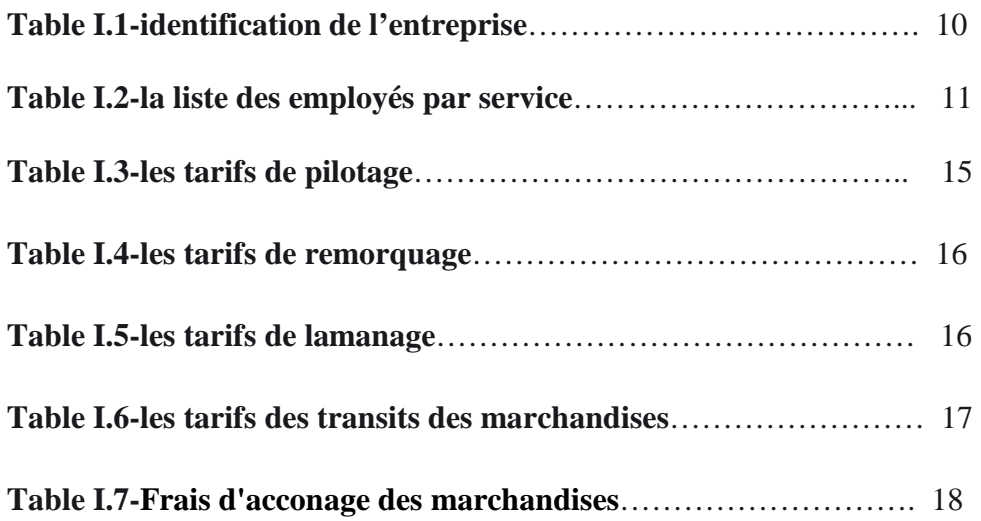

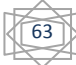

# **Liste de figures**

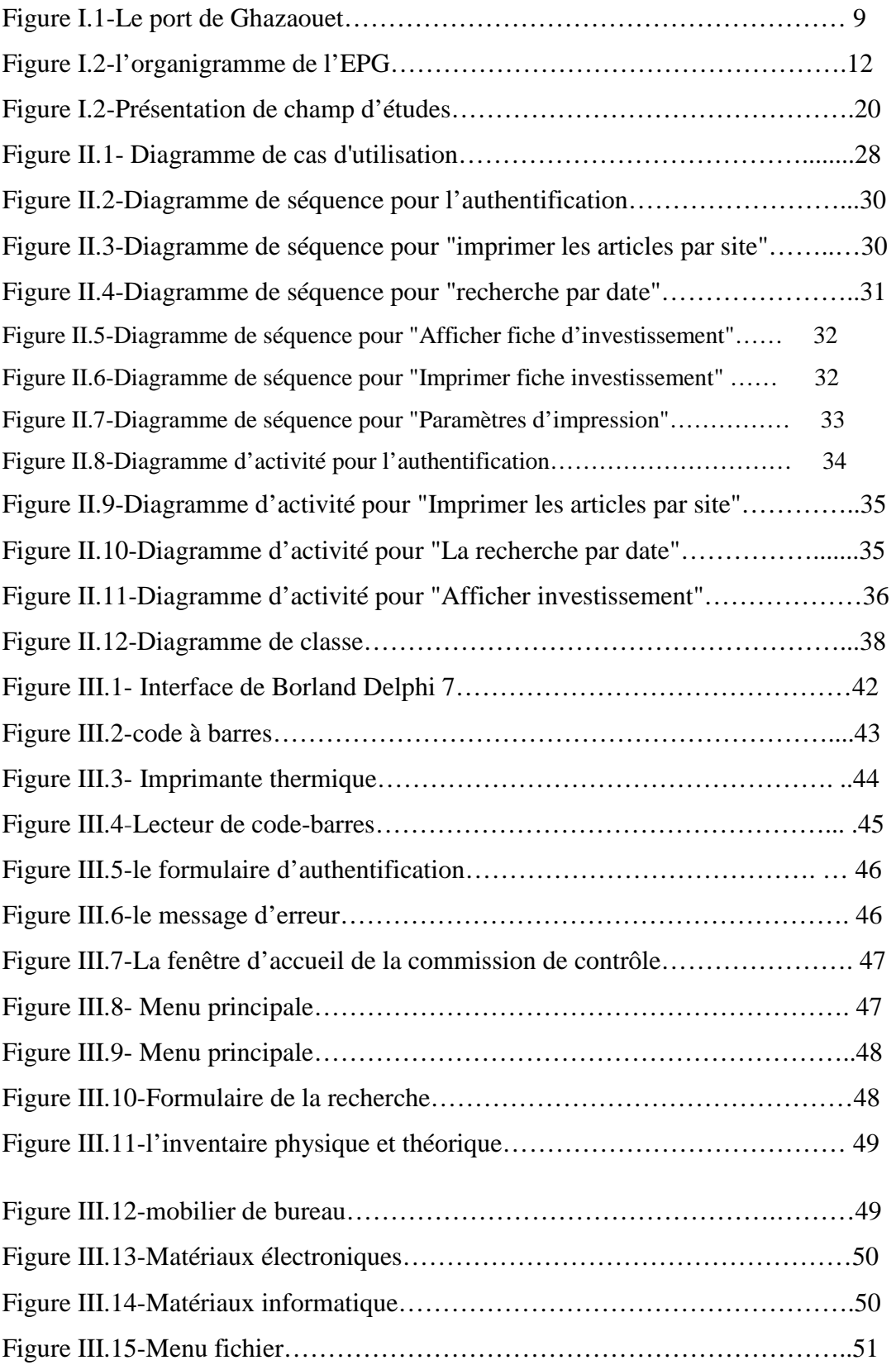

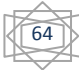

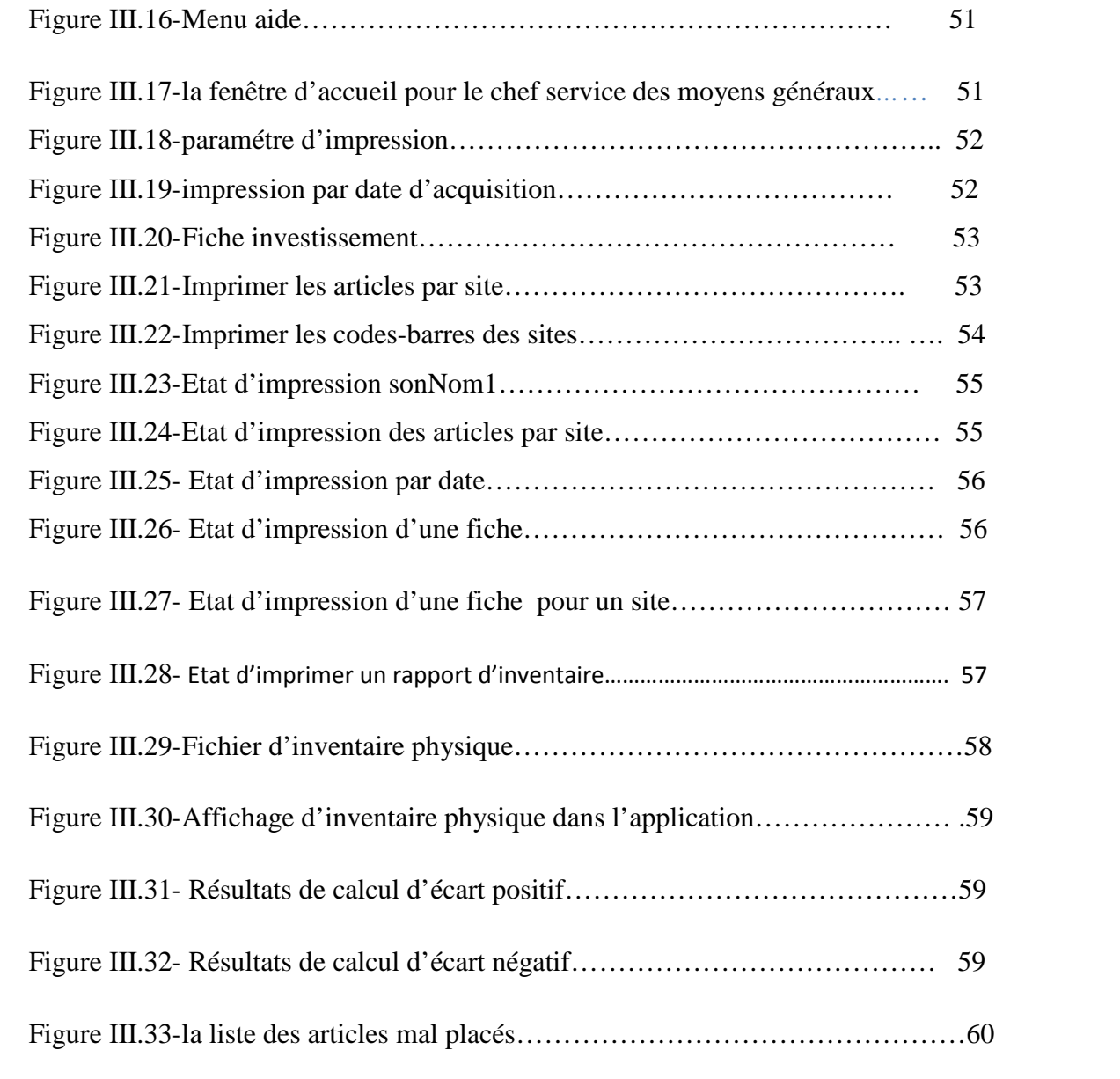

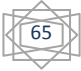

#### Résumé

Pour améliorer sa performance, l'entreprise d'aujourd'hui vise à automatiser la gestion interne de ses activités en faisant appel à des technologies informatiques. D'ailleurs c'est le cas de l'entreprise portuaire Ghazaouet qui souhaite automatiser le control de son patrimoine et la gestion de ses inventaires.

Notre projet consiste à identifier et analyser les besoins liés à l'entreprise qui s'articulent autour des parties fonctionnelles à savoir : étiquetage, reconnaissance ettraitement. Ce dernier permet d'assurer les résultats de calcul des écarts, ainsi que la réduction des temps de traitement.

La réalisation de ce projet, quant à elle, est composée de deux parties essentielles : étiquetage et reconnaissance. L'étape finale consistait à faire des simulations et tests pour s'assurer que le travail donne des résultats cohérents, et éventuellement corriger les bugs qui peuvent arriver, si jamais il y en a.

#### **Abstract**

To improve the business performance, today's company aim to automate the internal management of its activities, through computing technologies.

In fact, this is the case of GhazaouetPortuaire Company that wishes to optimize its entire management. Our project has been to identify and analyze the needs of thiscompany.

This model ensures the result of arithmetic difference and reducing processing time.

The implementation phase of the project has two essential parts: labeling, and recognition. Finally, we have run simulations and tests to ensure that the work has been done, and fix bugs that can occur, if ever there was.

ملخص

معظم الشركات تسعى إلى تحسين خدماتها وتسيير ممتلكاتها و منتوجاتها بصفة ألية باستخدام تكنولوجيا الإعلام الألبي و هذا ما تطمح إليه إدارة الميناء بمدينة الغزوات.

الهدف من البحث المقدم في هذا النقرير وهو تصميم وبرمجة تطبيقات متطورة التي تسعى إلى تلبية احتياجات الشركة في هذا المبدان والتي تنقسم إلى ثلاثة أقسام طباعة بطاقات استطلاع والمعالجة من أجل الوصول إلى الأهداف كان من الضروري دراسة عملية الجرد بمختلف أنواعها التي بدورها قادتنا إلى دراسة تطيق الجرد السنوي بفضل هذا النظام الآلي وصلنا إلى نتائج أكيدة وفي وقت أقصر في الأخير قمنا بتجارب وصوريات بهدف النّحقق من فعالية النظام لتأكيد الو صول إلى النتائج المتر قية.